# **BYD BATTERY-BOX EFT-Systems GmbH**

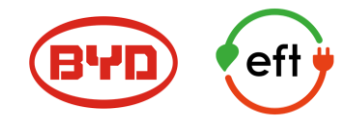

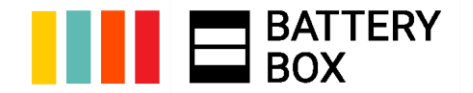

# NUOVA GAMMA

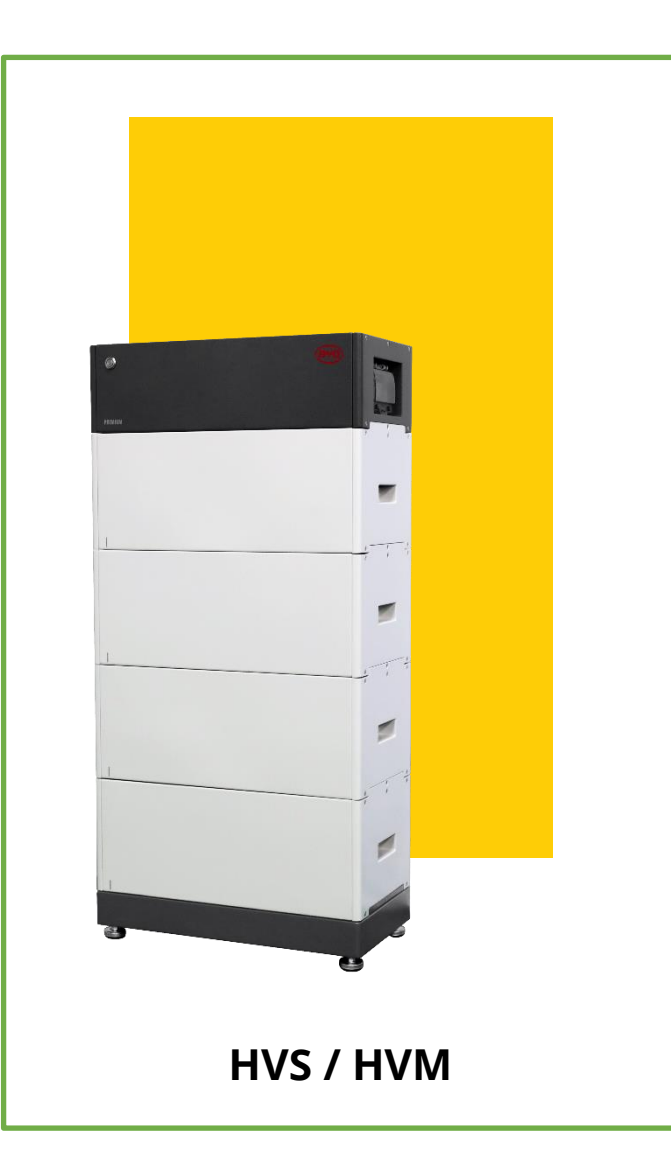

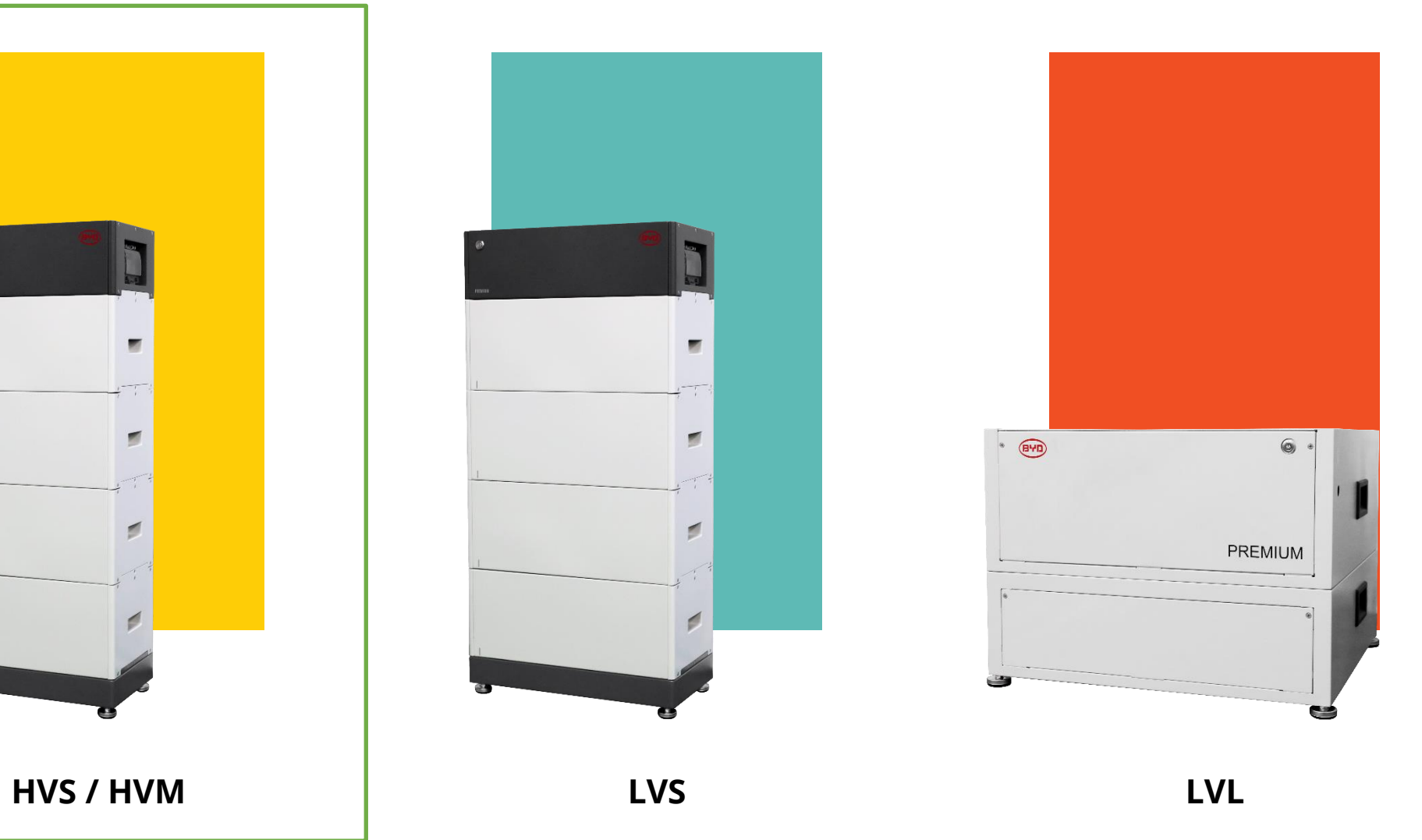

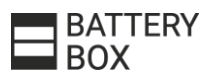

#### NUOVA GAMMA

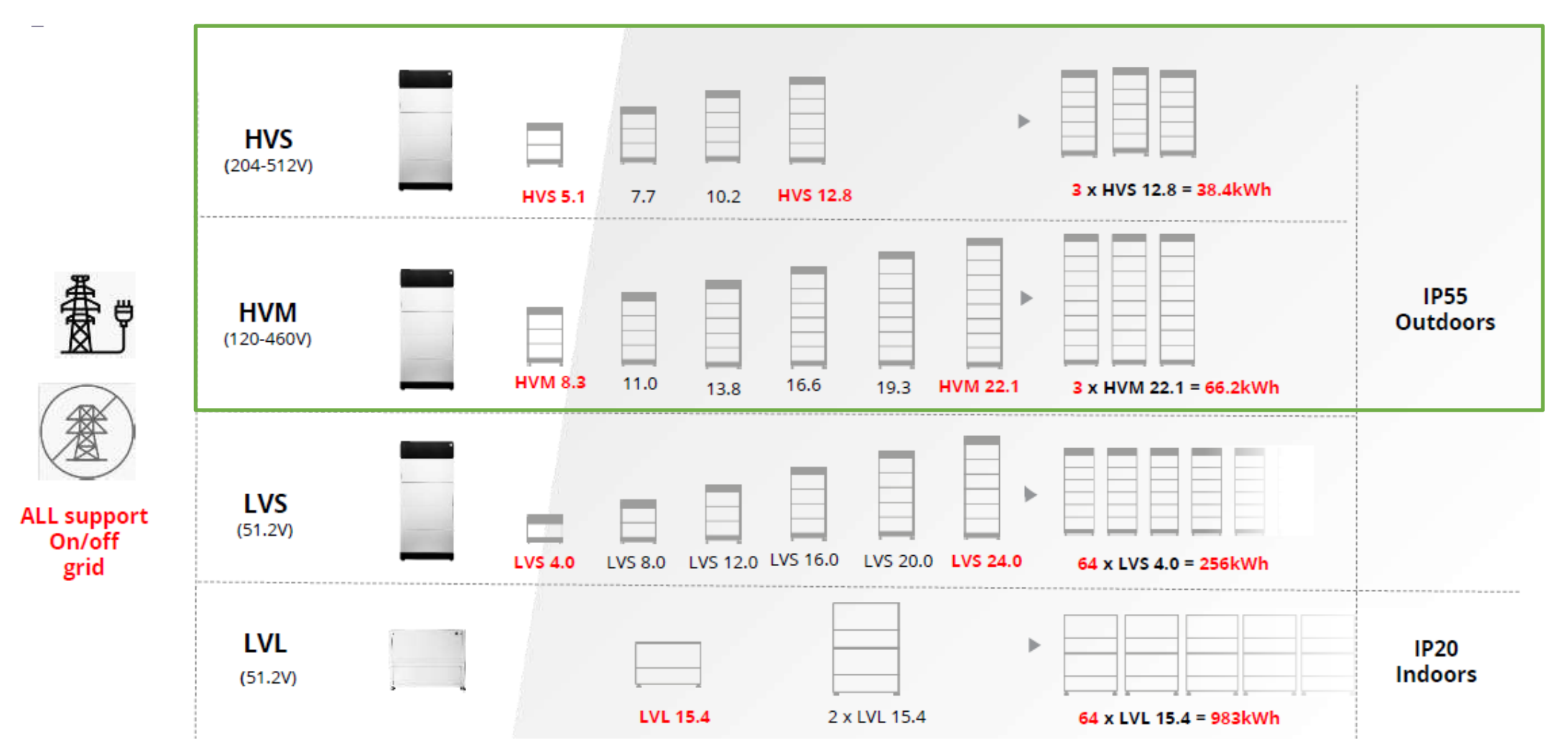

BATTERY<br>BOX

#### GUIDA COMPARATIVA

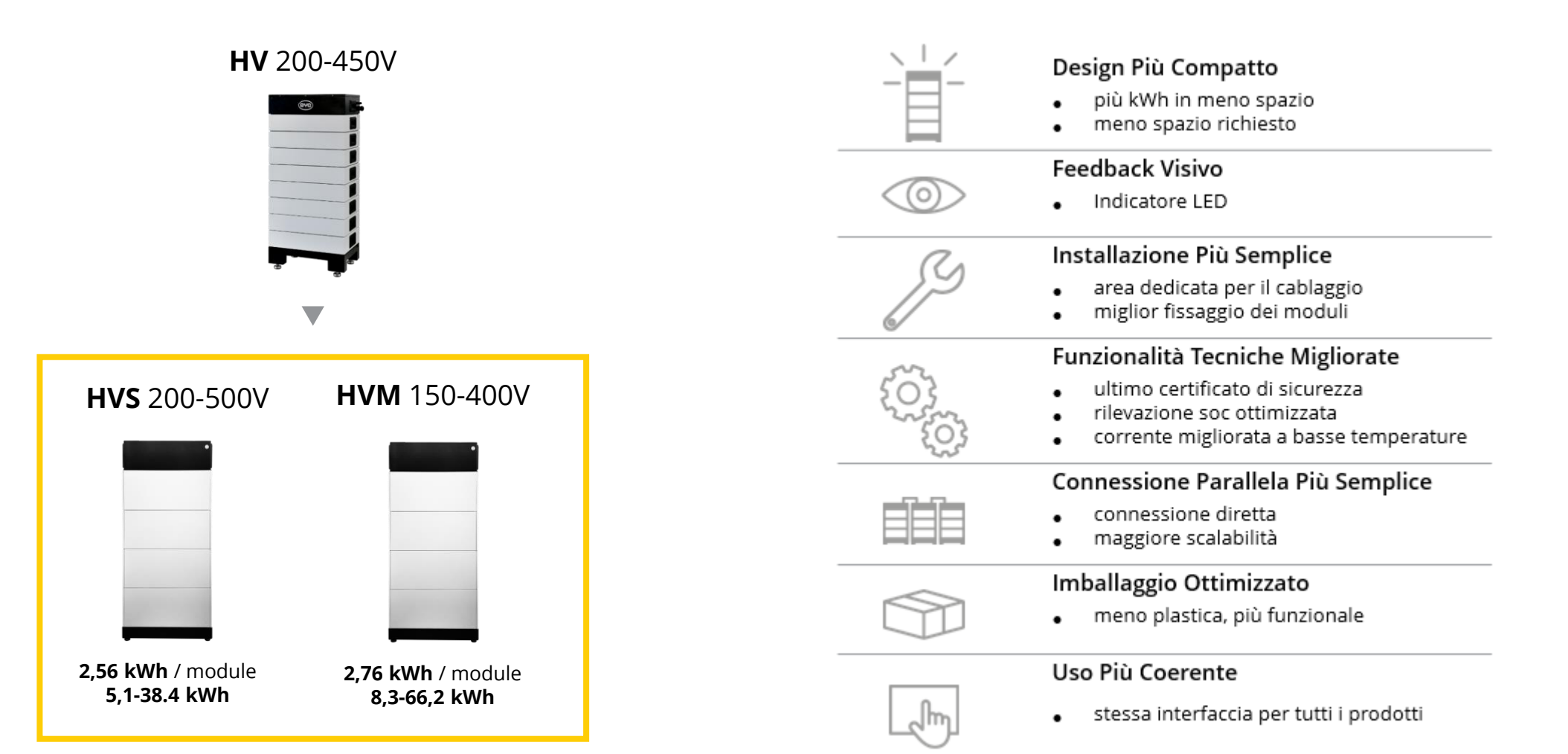

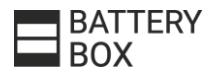

# NOVITÀ

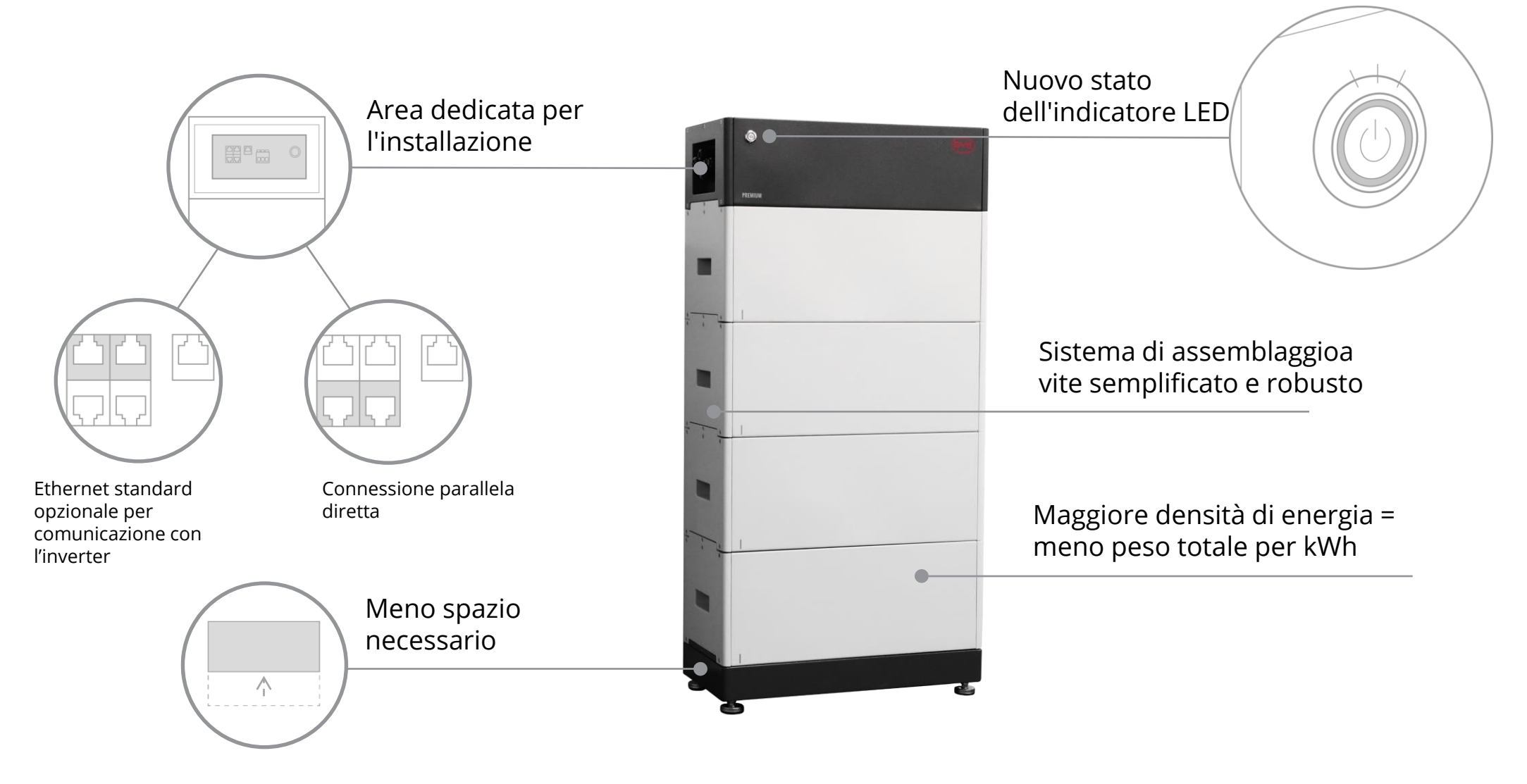

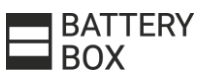

# SCALABILITÀ & MODULARITÀ

#### **BATTERY-BOX PREMIUM HVS**

Battery-Box Premium HVS è composta da 2 a 5 HVS moduli collegati in serie per ottenere una capacità utilizzabile da 5.1 a 12.8 kWh.

La connessione parallela di fino a 3 torri uguali di Battery-Box Premium HVM consente una capacità massima di 38.4 kWh. Inoltre, questo modello offre la possibilità di ridimensionamento aggiungendo moduli HVS o torri HVS parallele in qualsiasi momento.

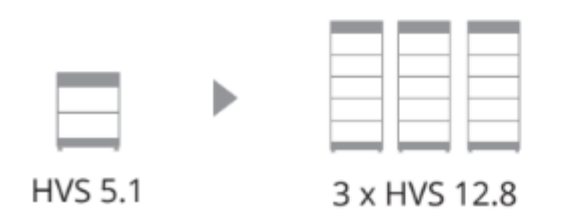

#### **BATTERY-BOX PREMIUM HVM**

Battery-Box Premium HVM è composta da 3 a 8 HVS moduli collegati in serie per ottenere una capacità utilizzabile da 8.3 a 22.1 kWh.

La connessione parallela di fino a 3 torri uguali di Battery-Box Premium HVM consente una capacità massima di 66.2 kWh. Inoltre, questo modello offre la possibilità di ridimensionamento aggiungendo moduli HVM o torri HVM parallelle in qualsiasi momento.

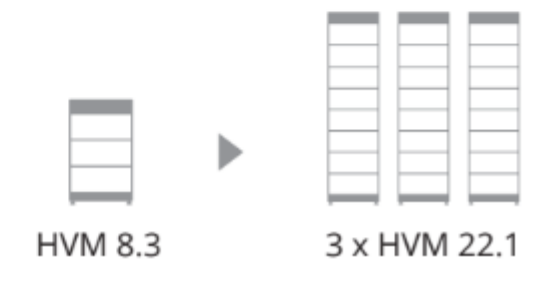

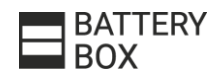

# **ESTENSIONE DELLA CAPACITÀ IN QUALSIASI MOMENTO**

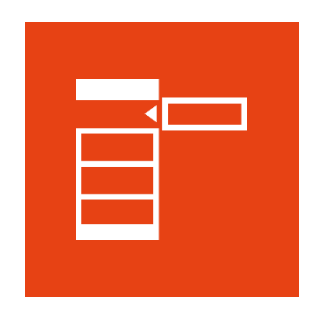

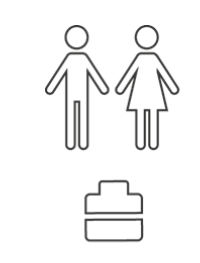

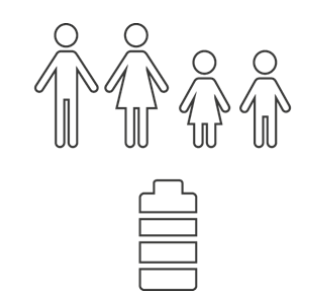

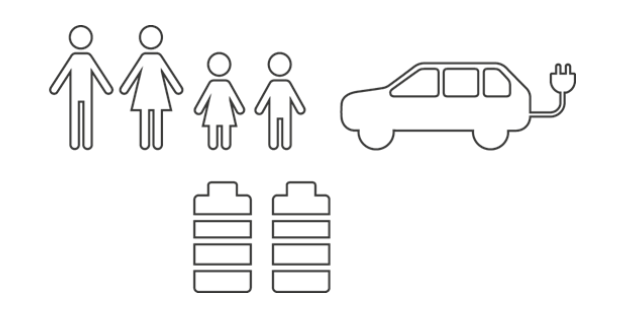

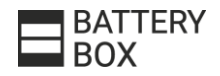

# **HVS DATASHEET**

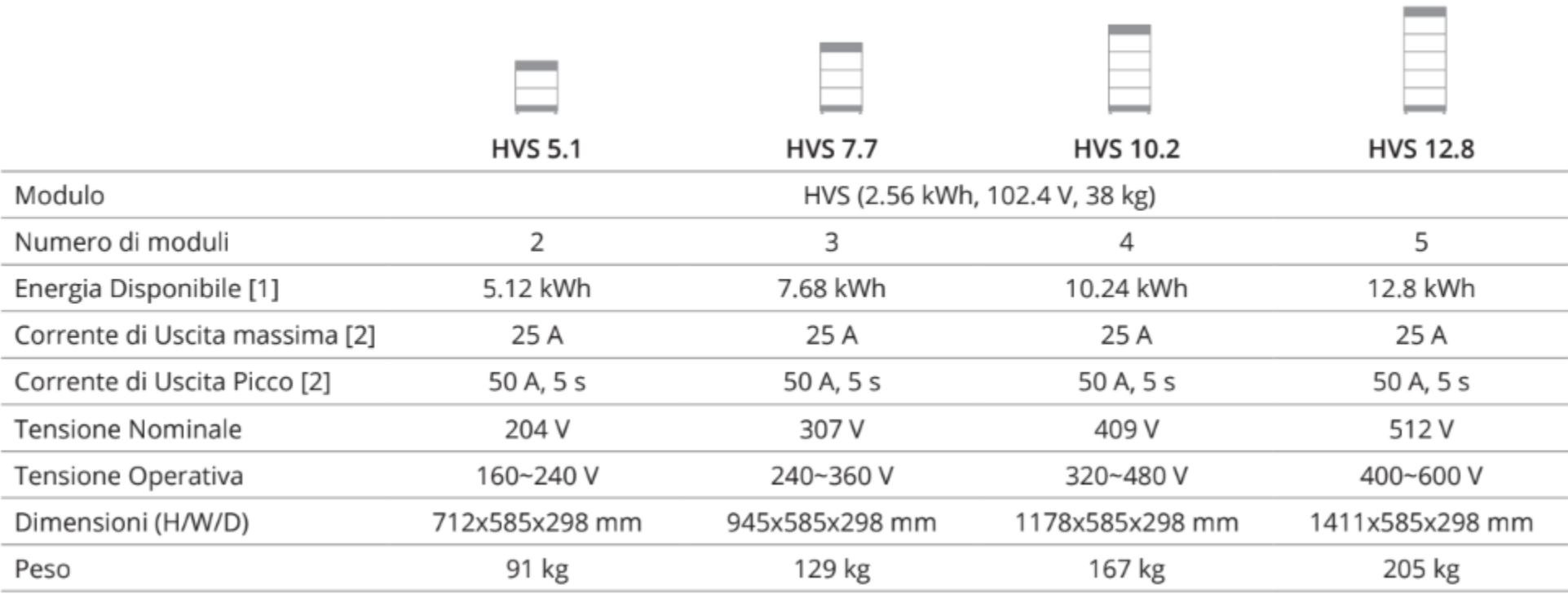

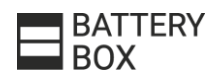

# **HVM DATASHEET**

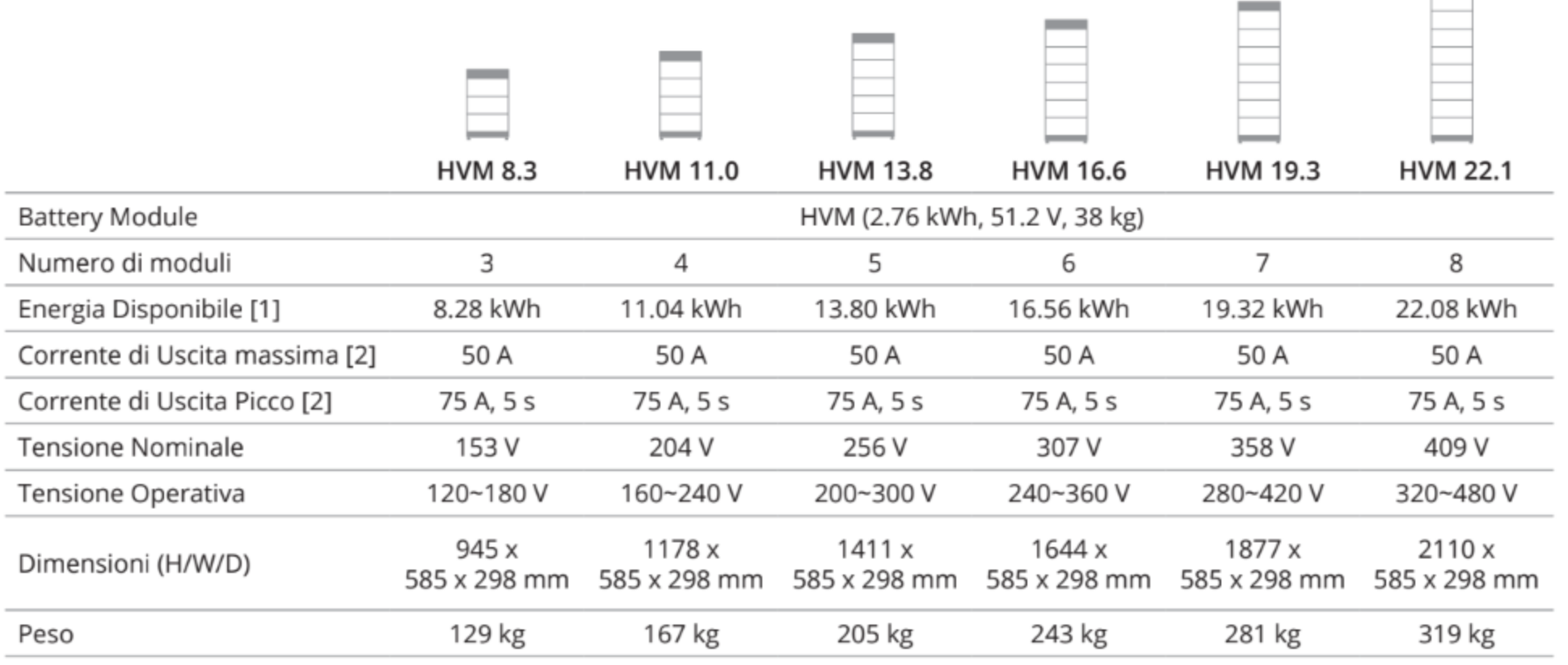

**Contract** 

# **FRONIUS & BYD PARTNERSHIP**

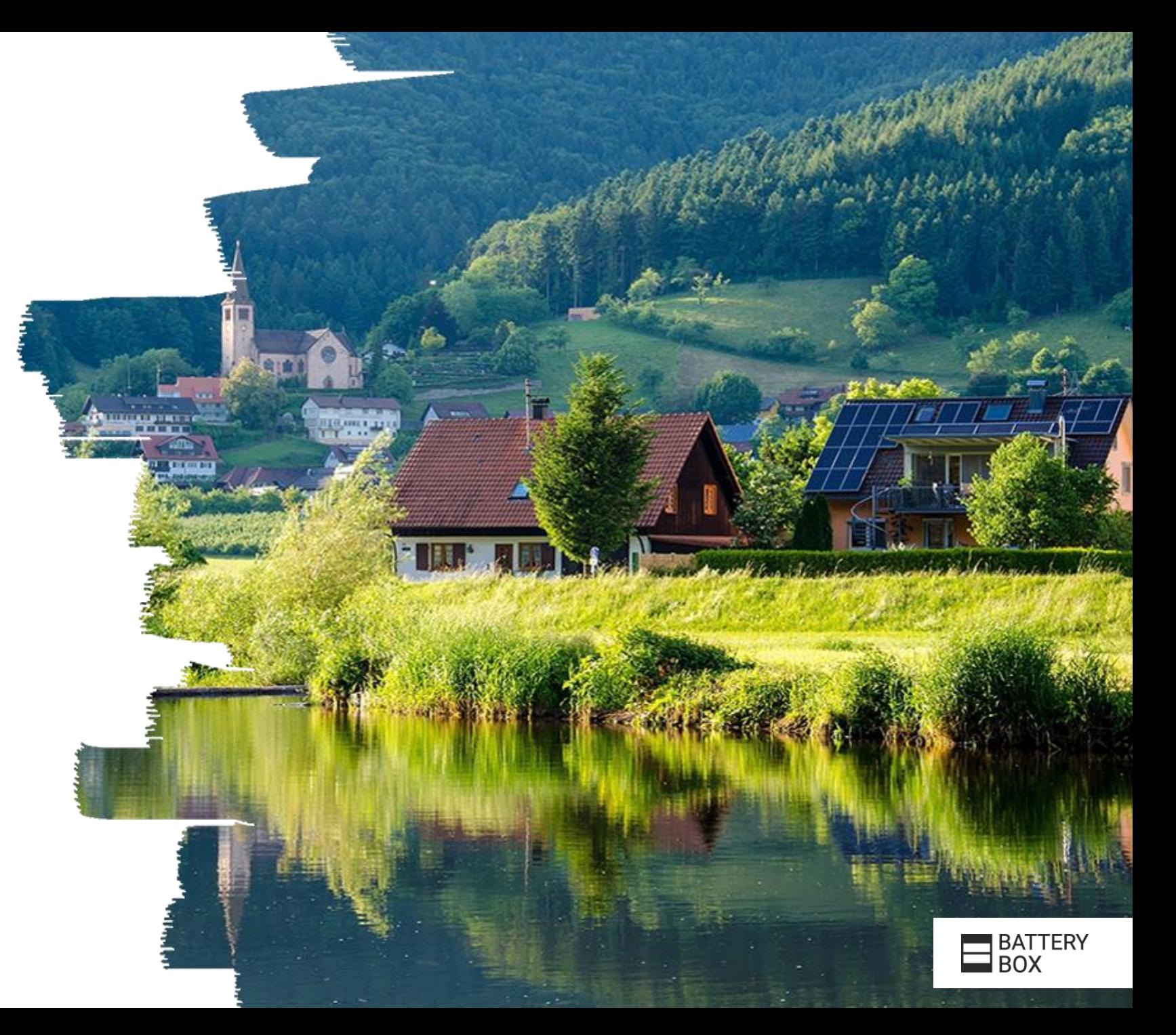

# RENDIMIENTO TOP - SPI TEST

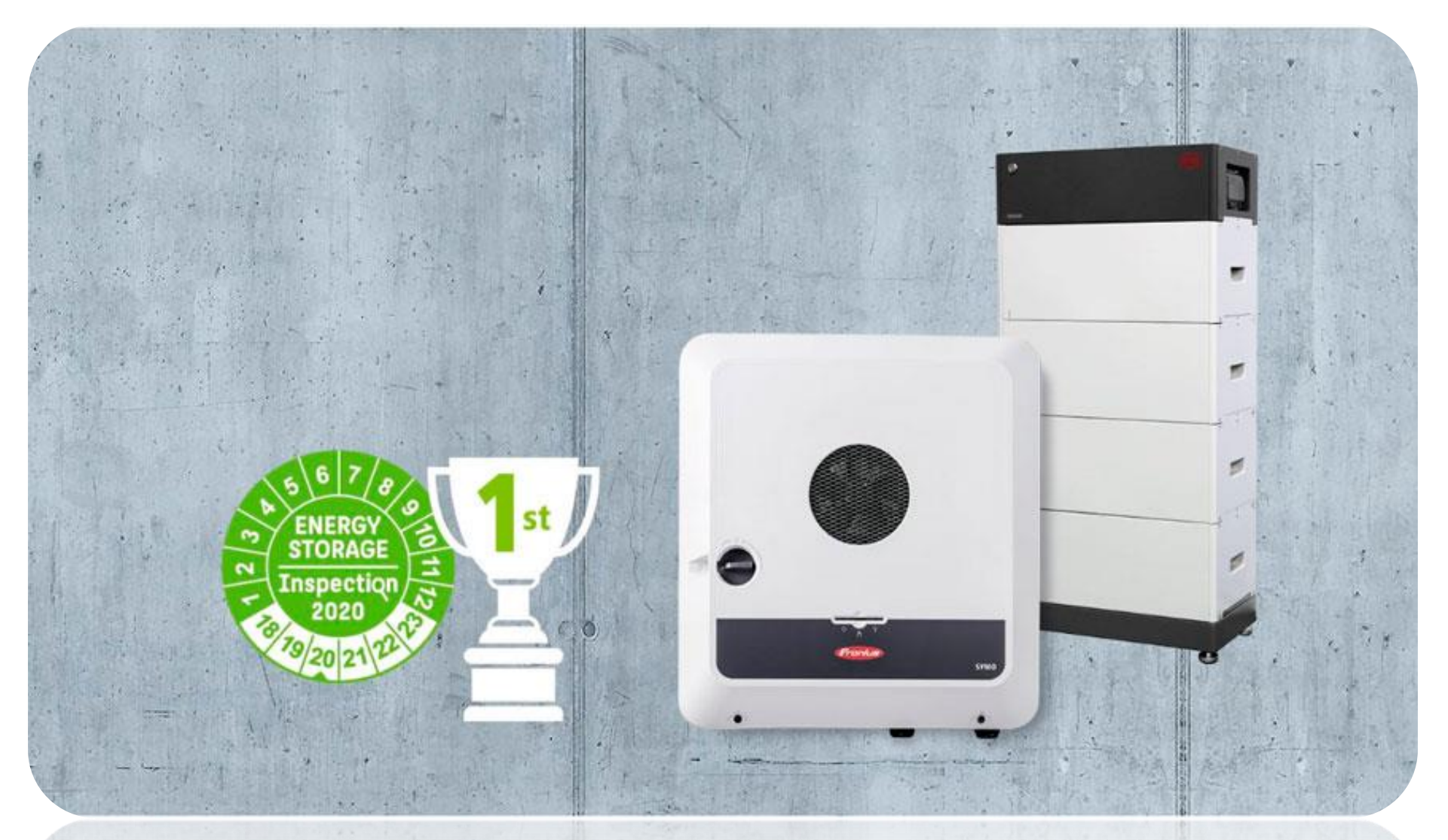

 $\frac{1}{2}$ 

**AND** 

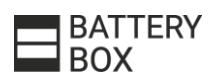

# IMPIANTI FLESSIBILE E SCALABILE

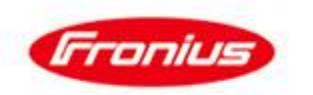

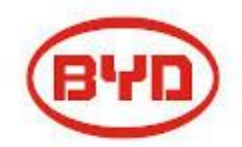

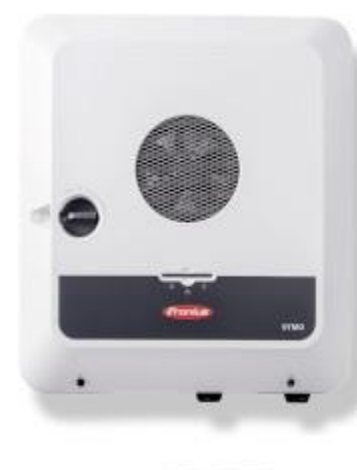

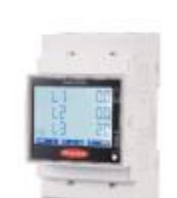

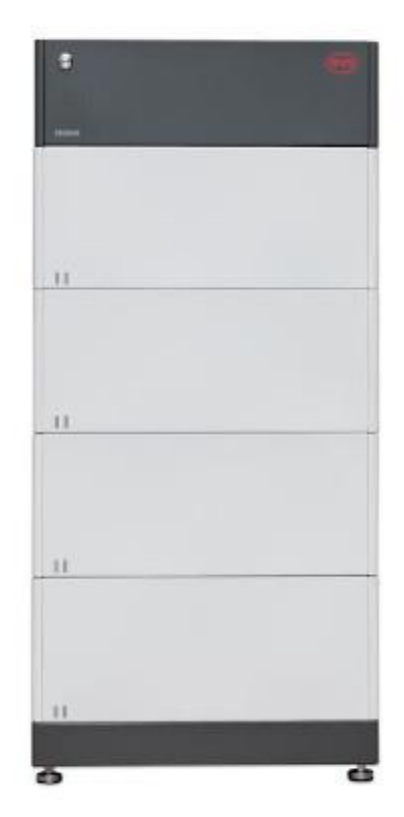

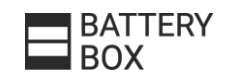

# IMPIANTI FLESSIBILE E SCALABILE

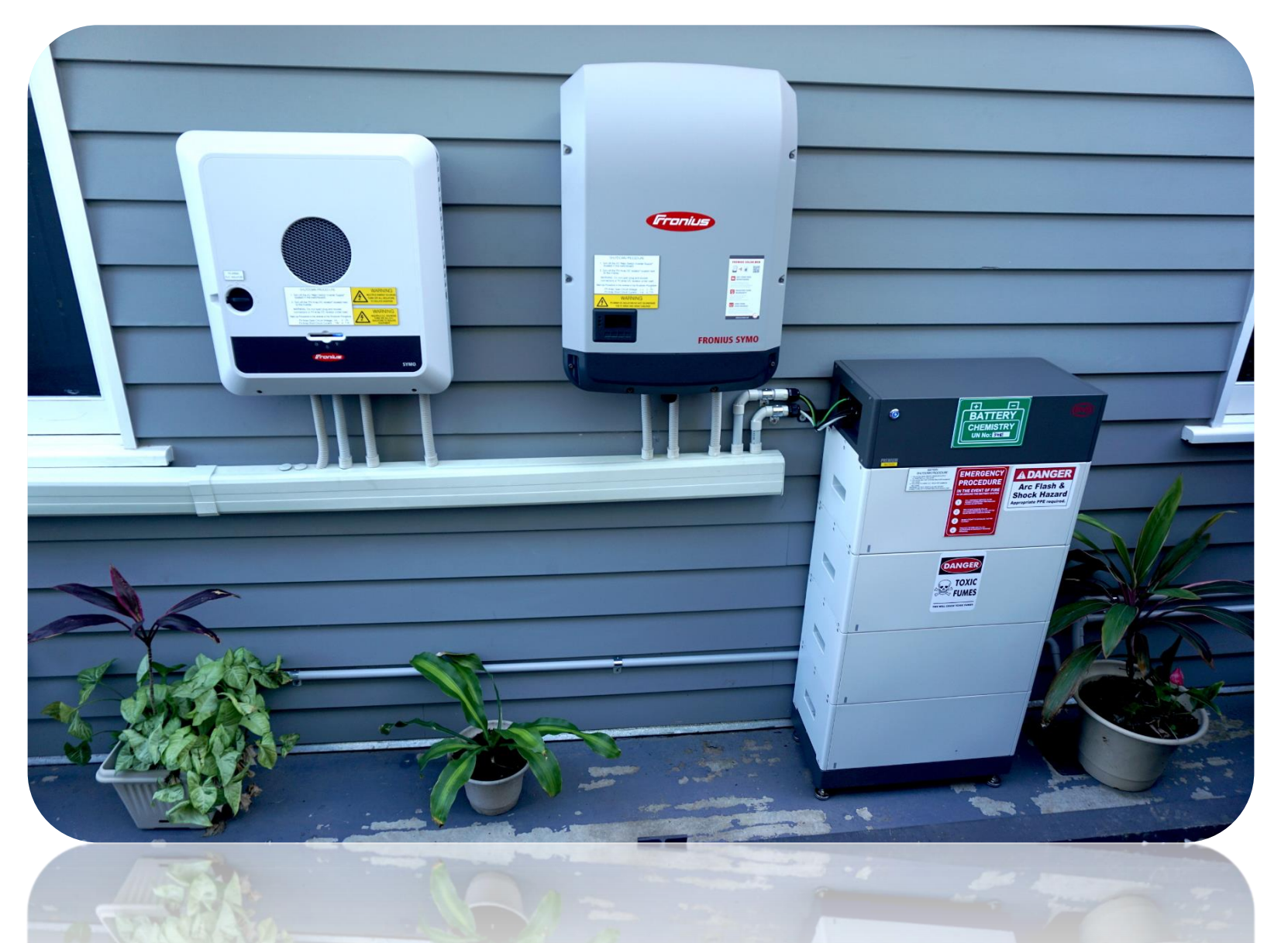

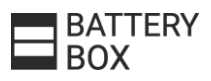

# IMPIANTI FLESSIBILE E SCALABILE

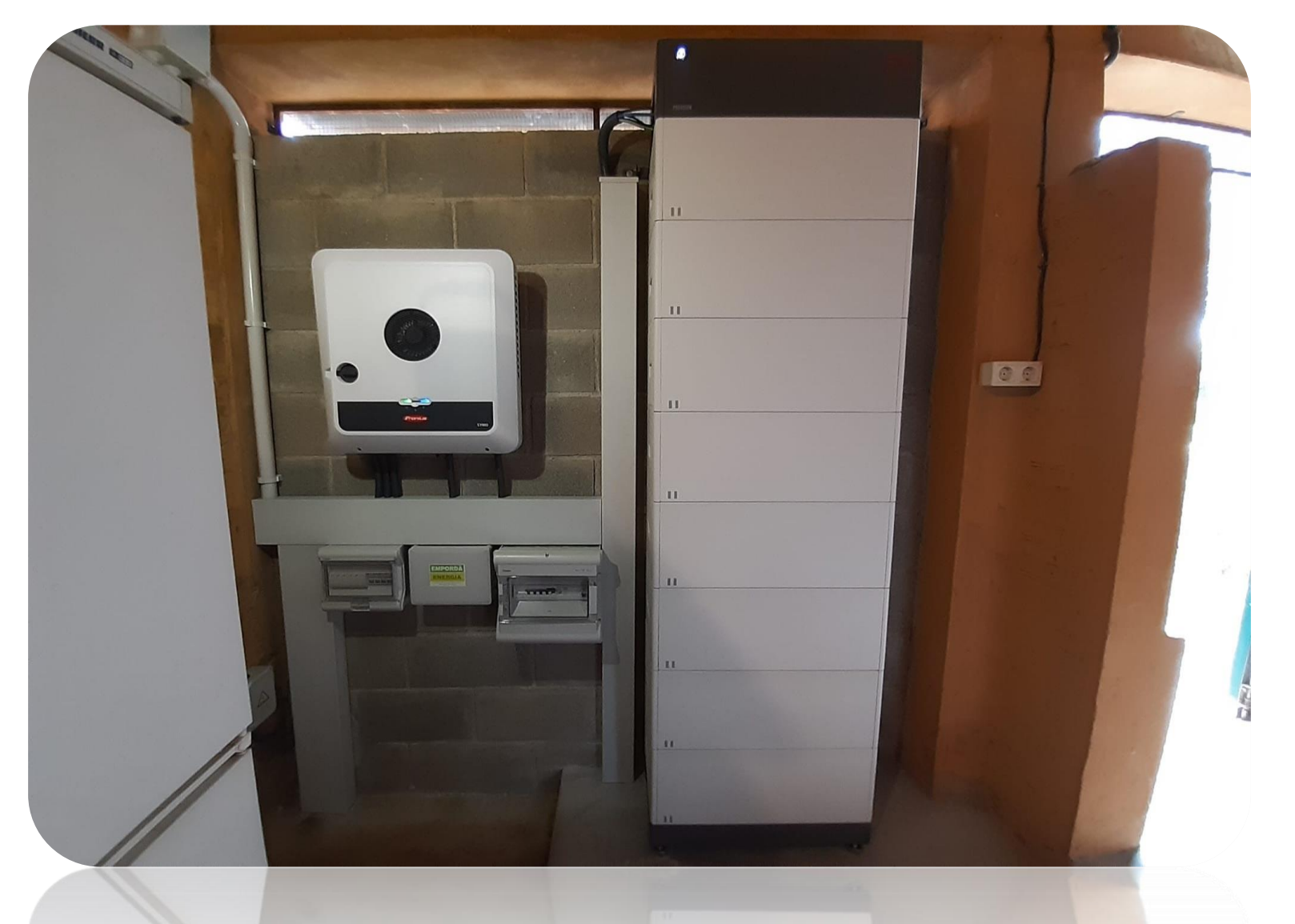

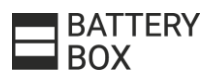

# **ELENCO DI CONFIGURAZIONE HVS/HVM**

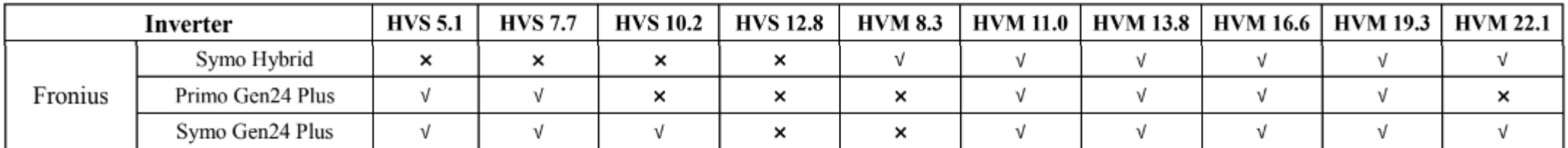

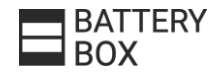

# **POTENZA CARICA/SCARICA**

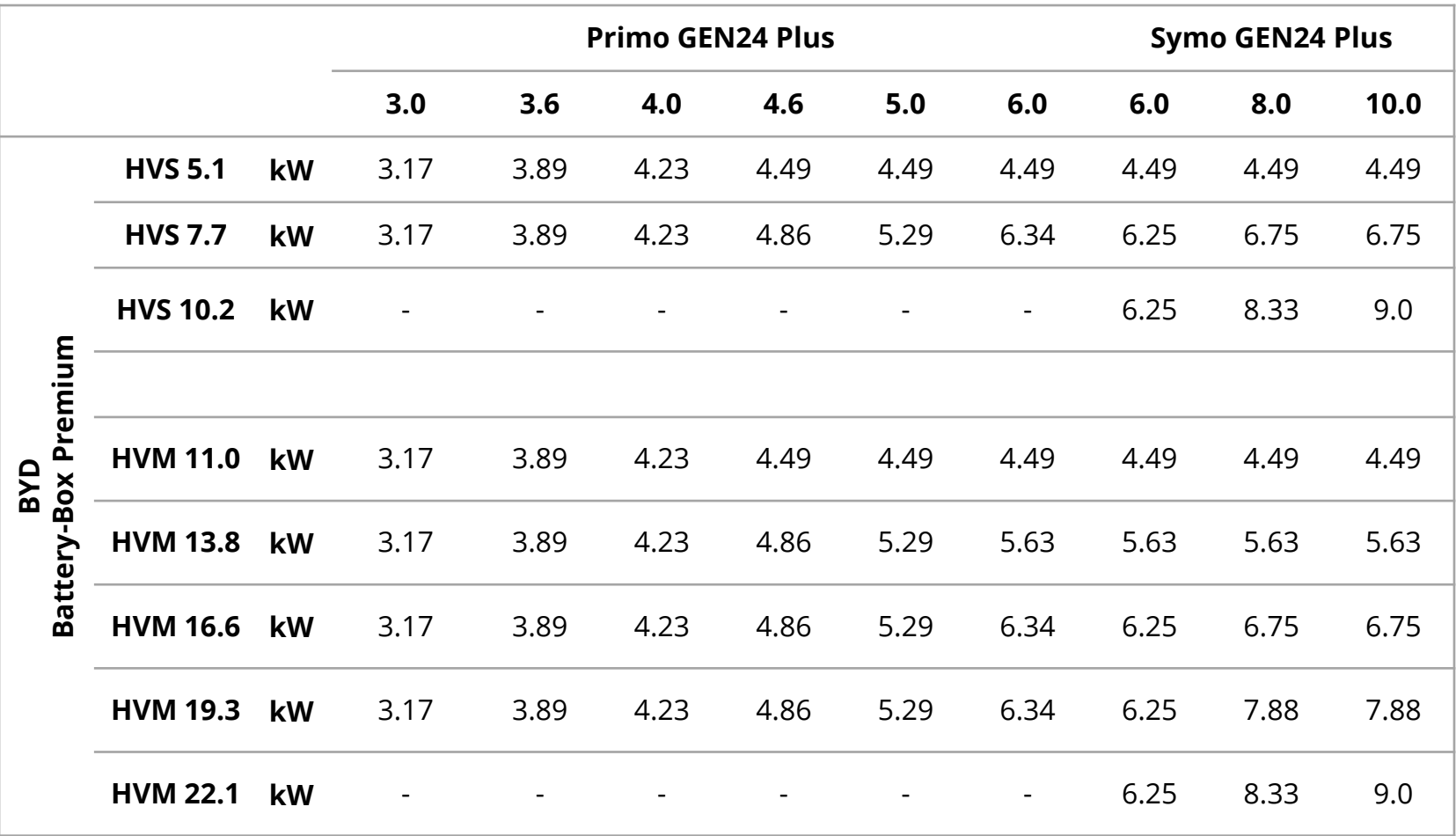

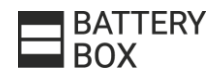

# **HVS/HVM INSTALLAZIONE**

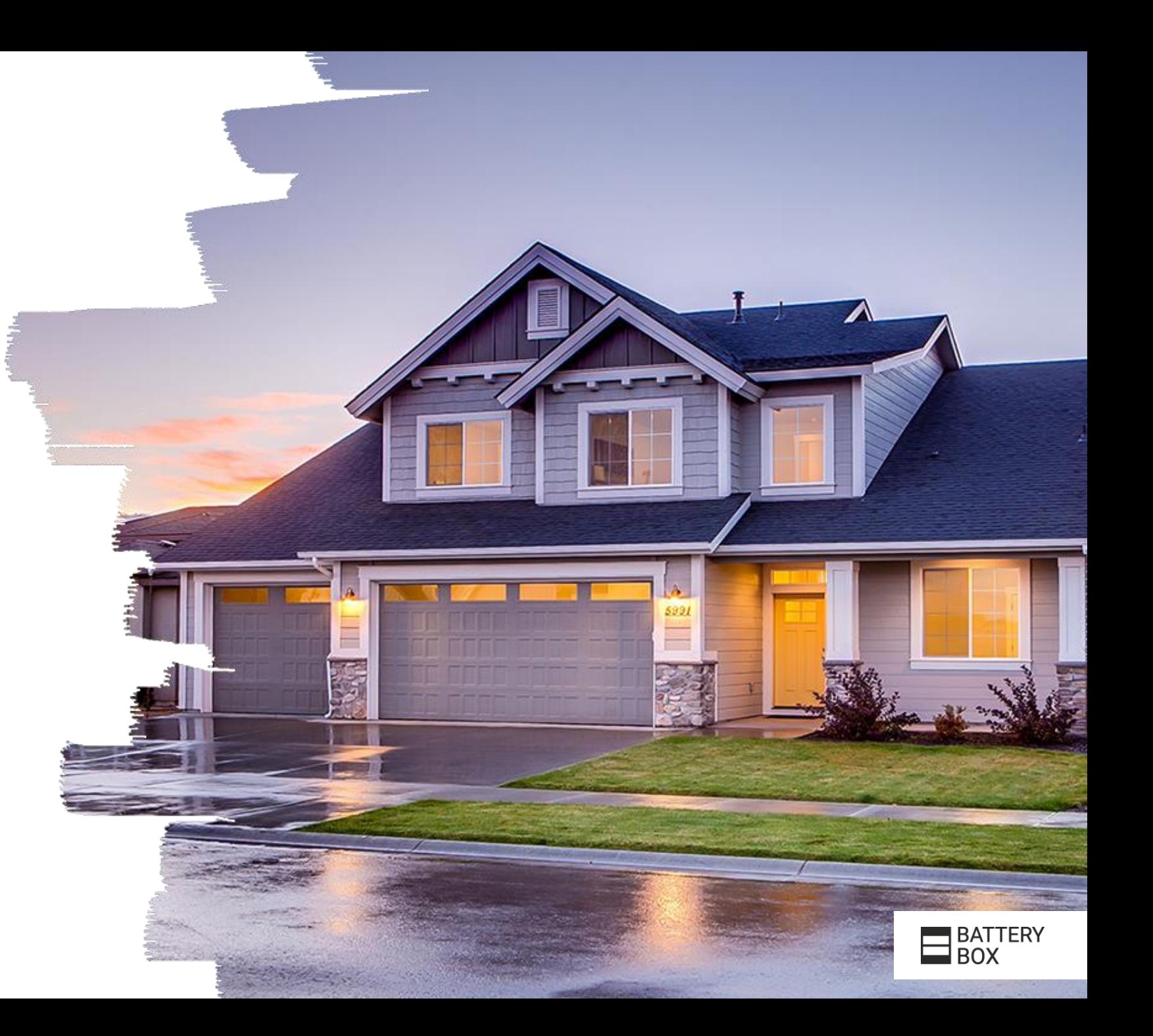

# **HVS/HVM**

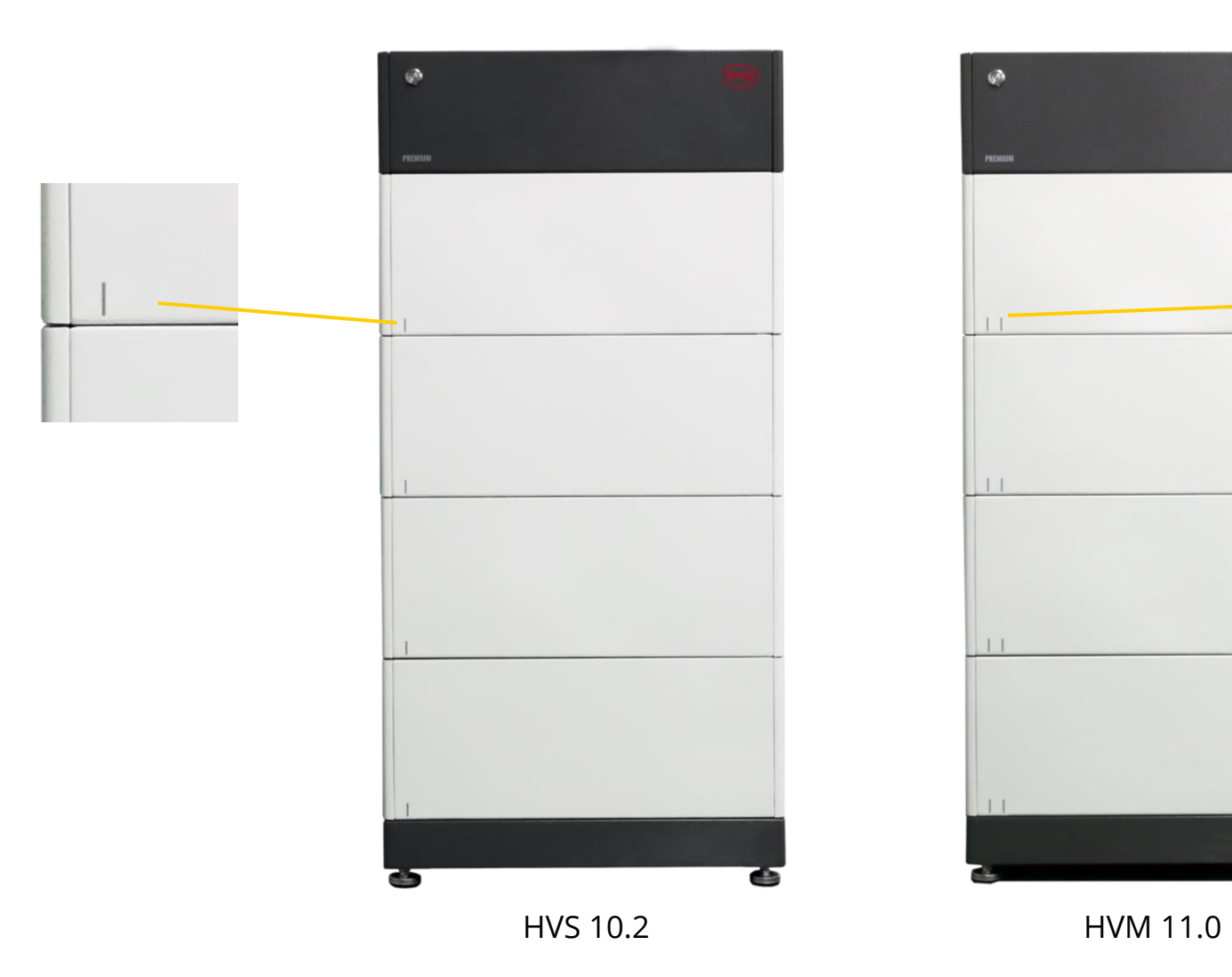

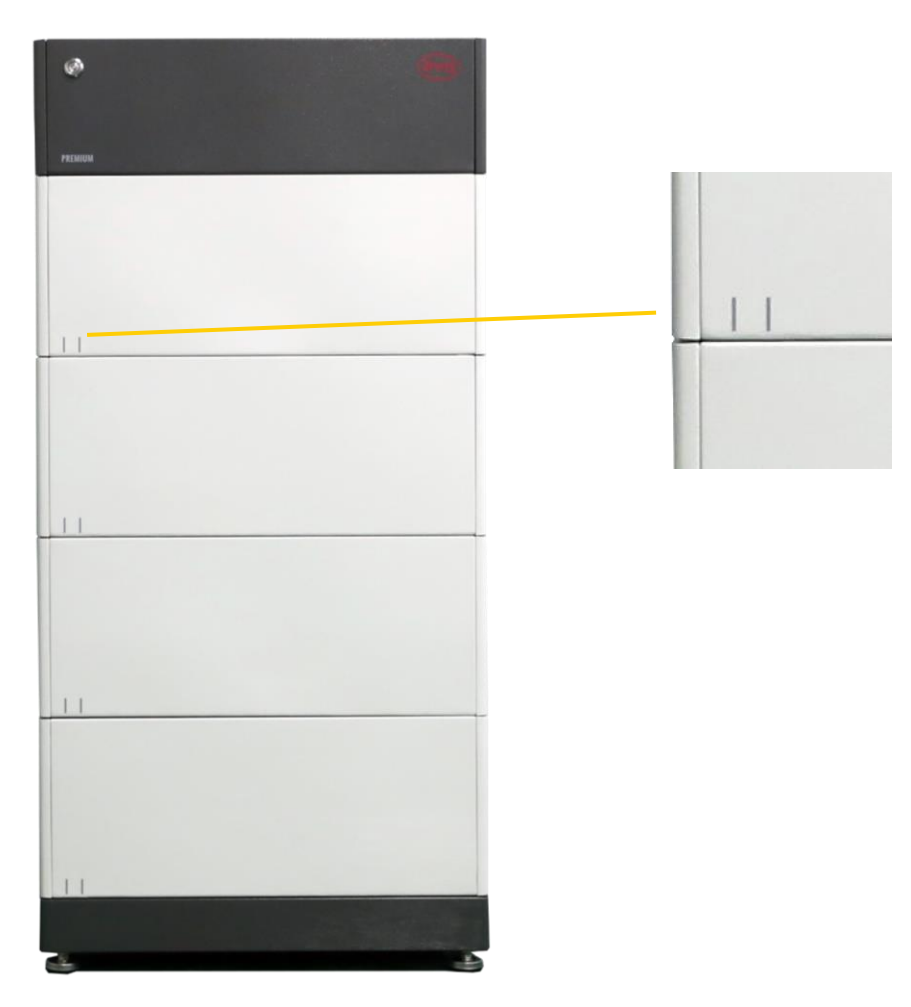

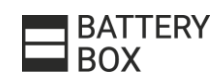

# **HVS/HVM**

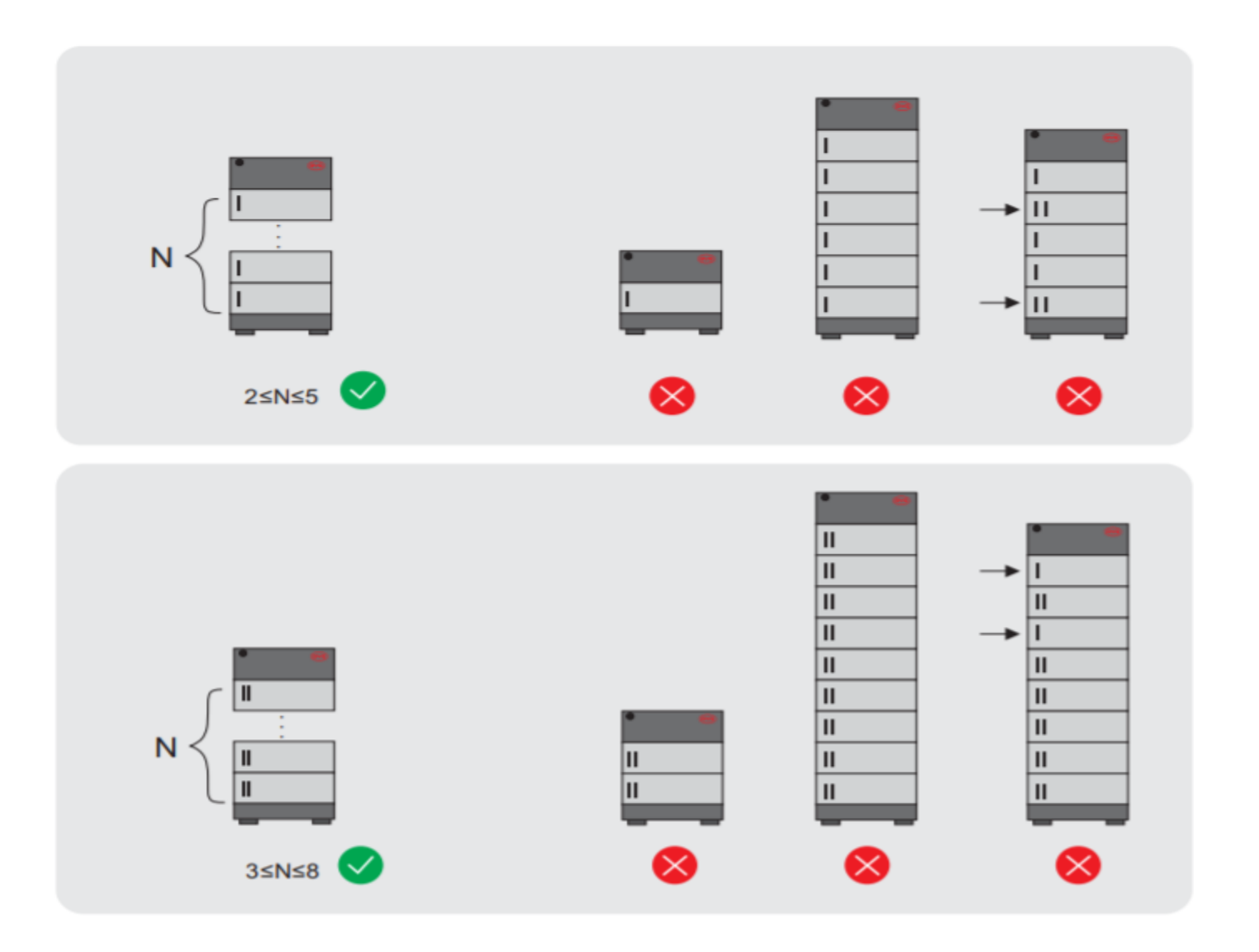

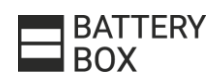

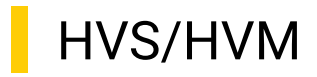

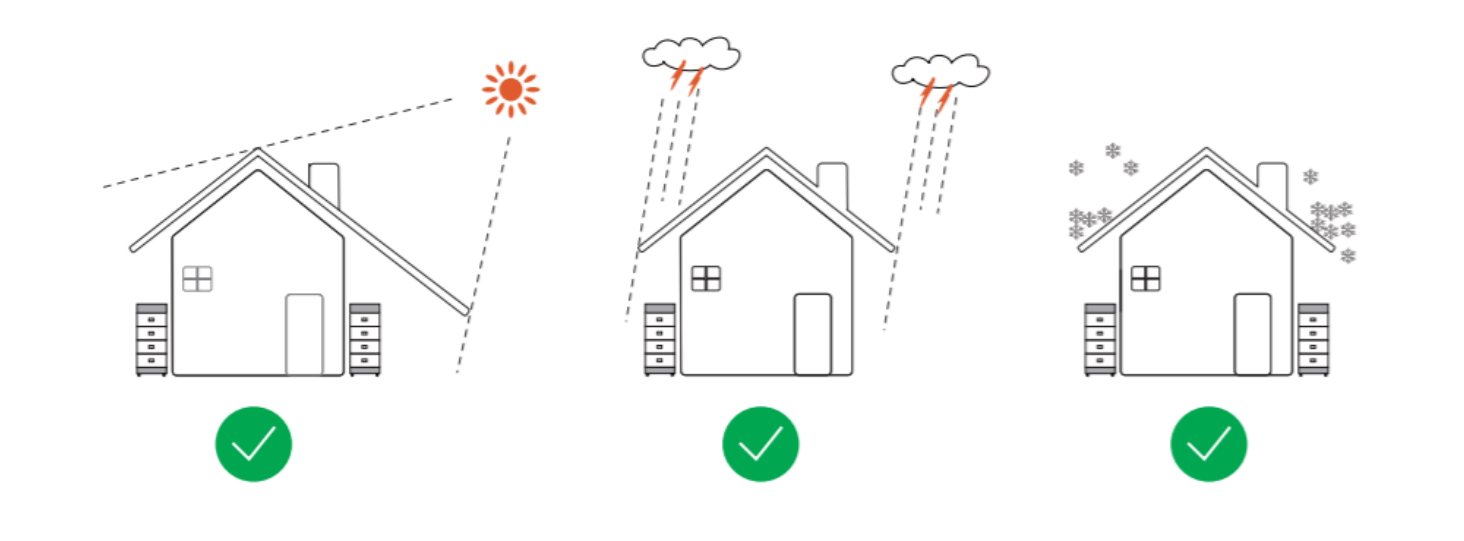

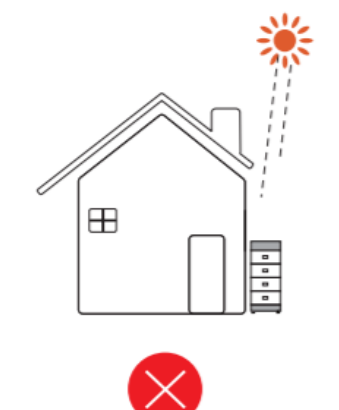

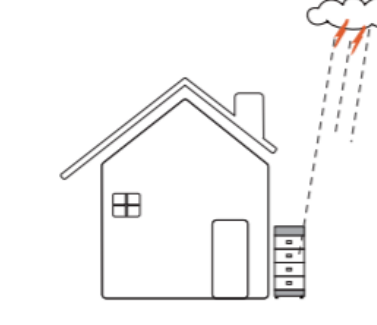

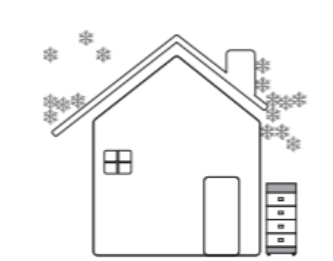

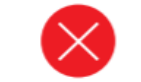

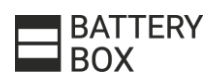

PASSO 1 - SENZA CAVI INTERNI

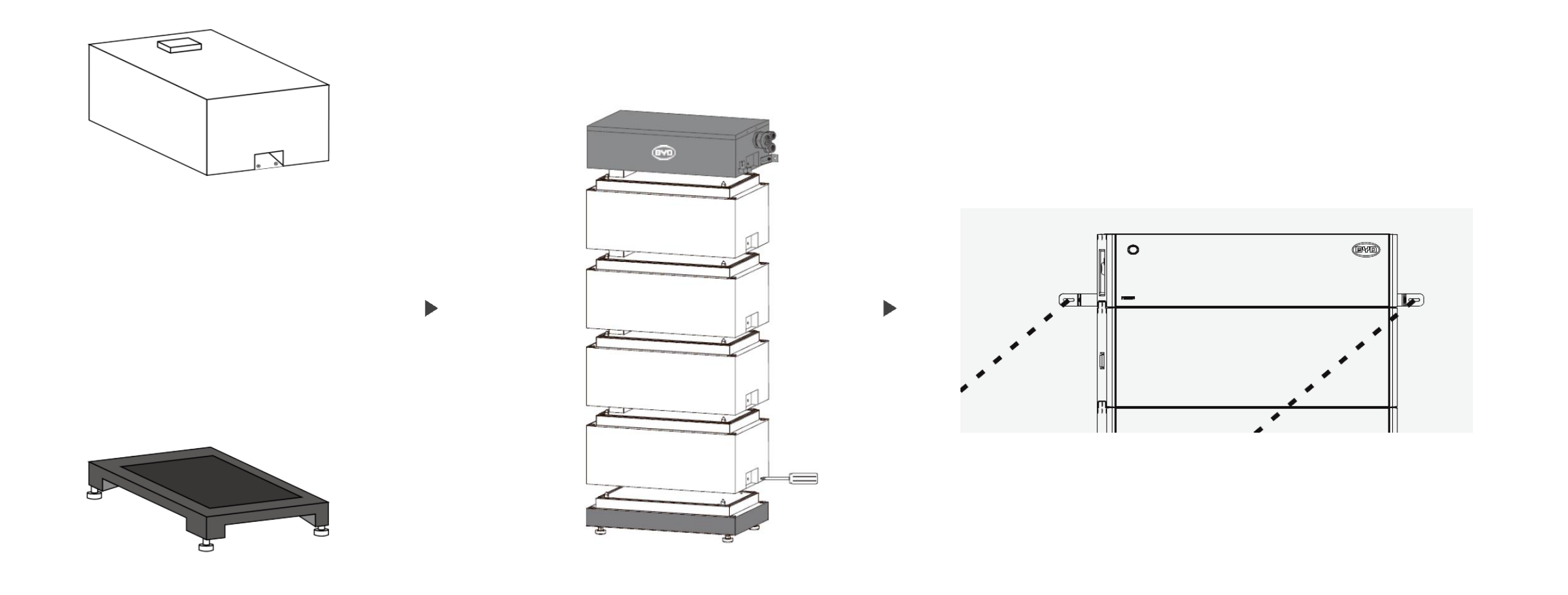

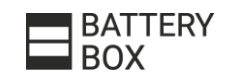

# PASSO 2 - COLLEGAMENTI ESTERNI SEMPLIFICATI

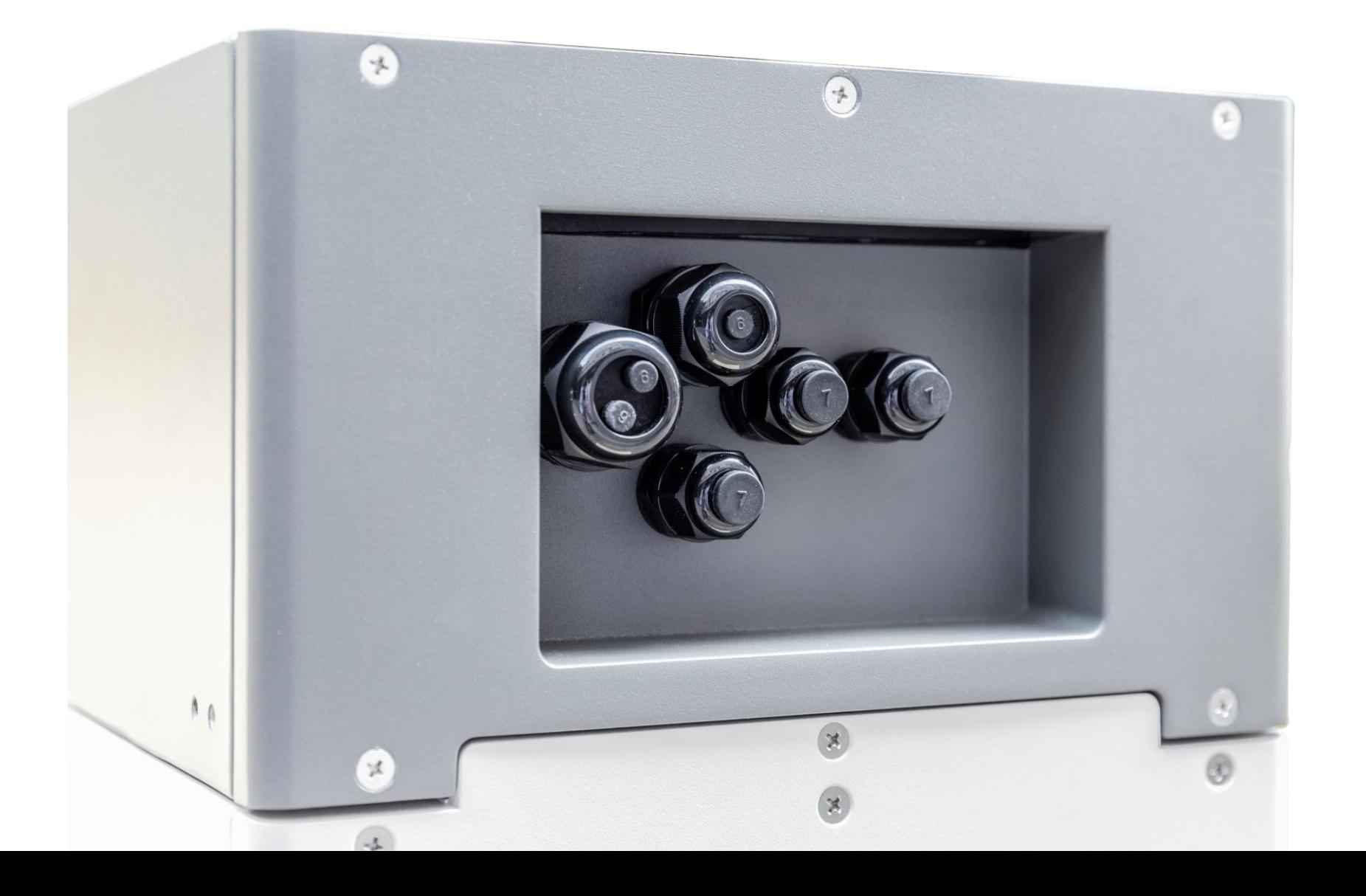

BATTERY<br>BOX

### PASSO 2 - COLLEGAMENTI ESTERNI SEMPLIFICATI

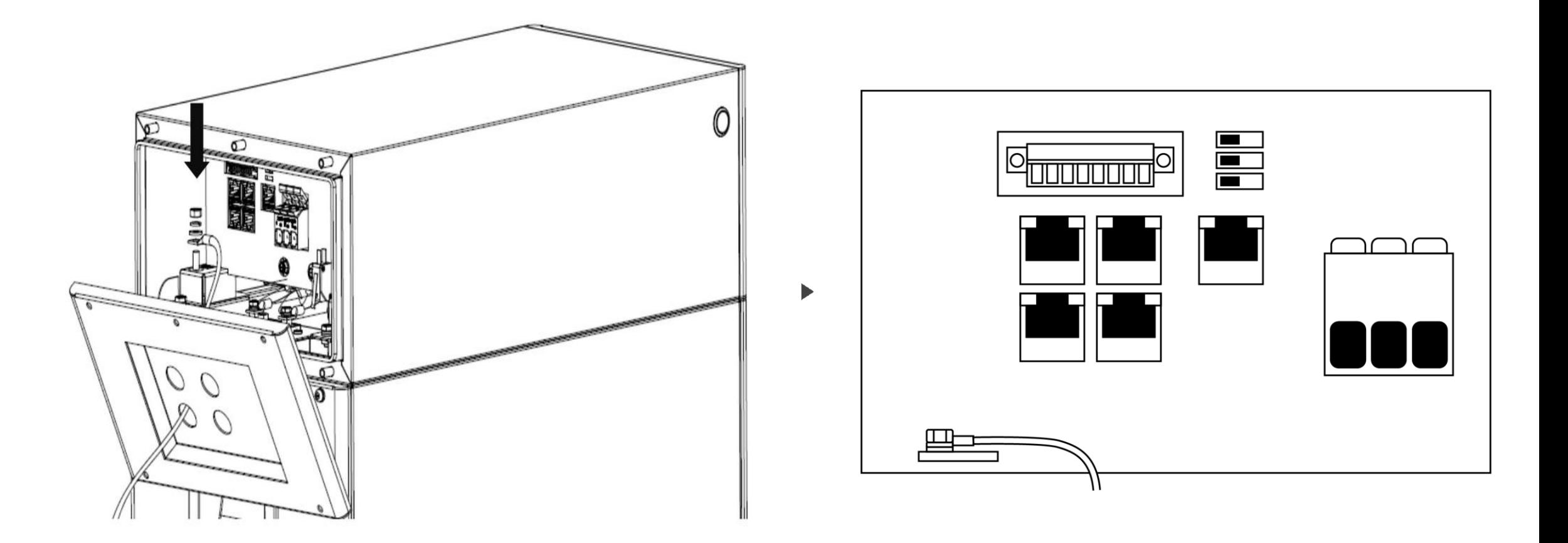

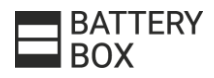

#### PASSO 2 - PANORAMICA / COLLEGAMENTI ESTERNI SEMPLIFICATI

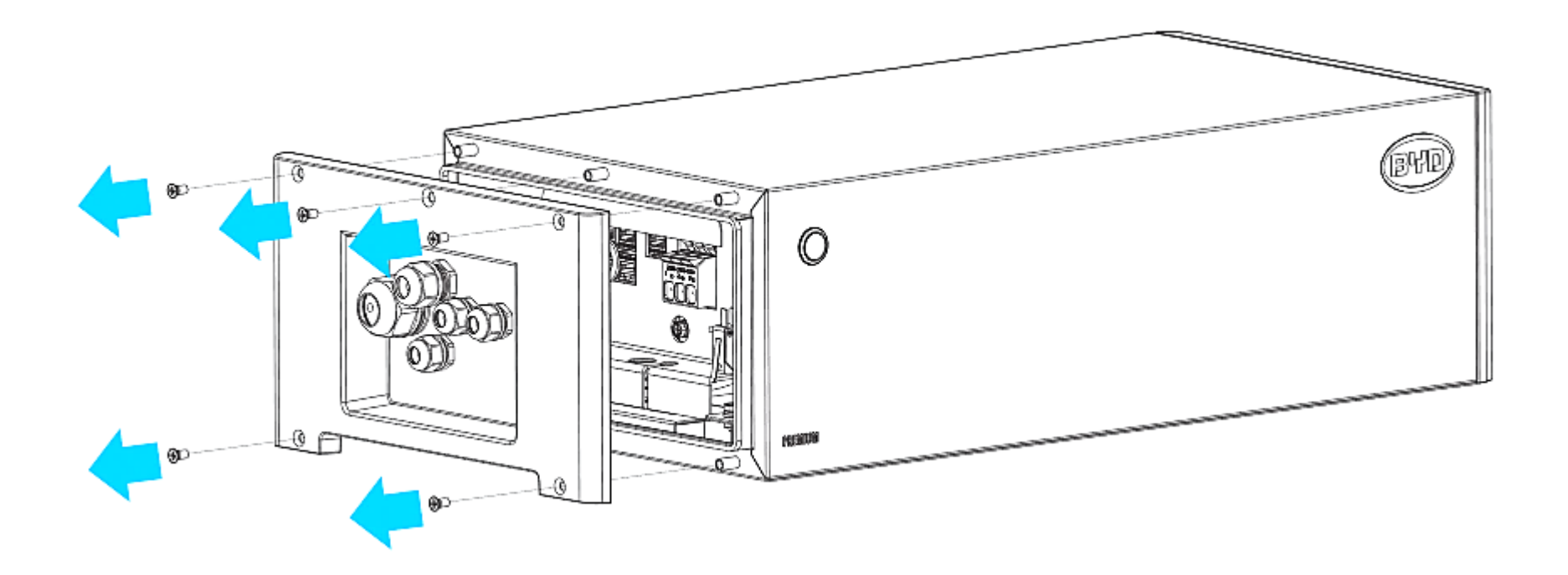

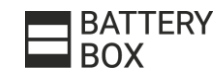

# PASSO 2 – PANORAMICA / COLLEGAMENTI ESTERNI SEMPLIFICATI

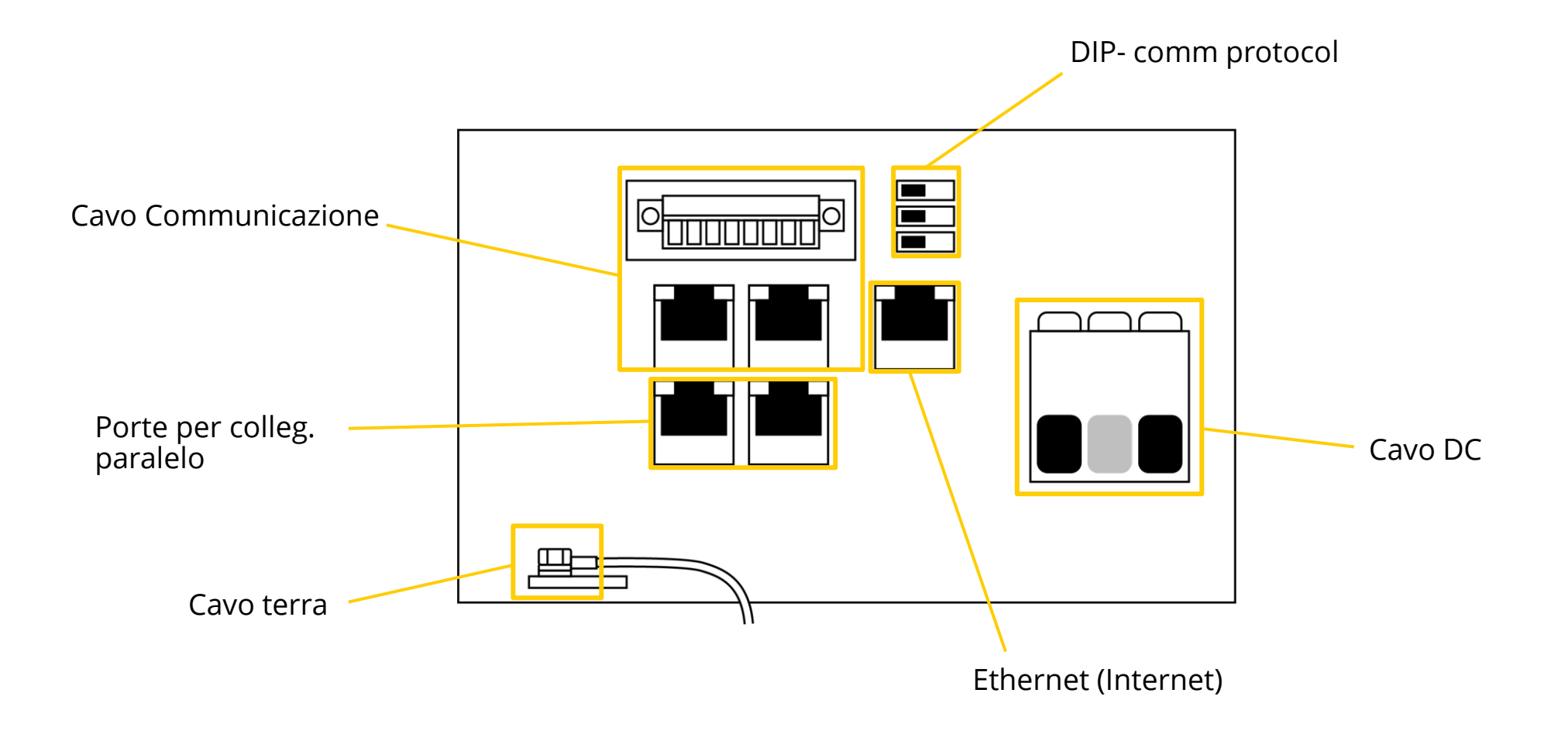

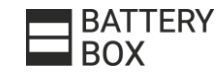

### PASSO 2 - CAVO CC / COLLEGAMENTI ESTERNI SEMPLIFICATI

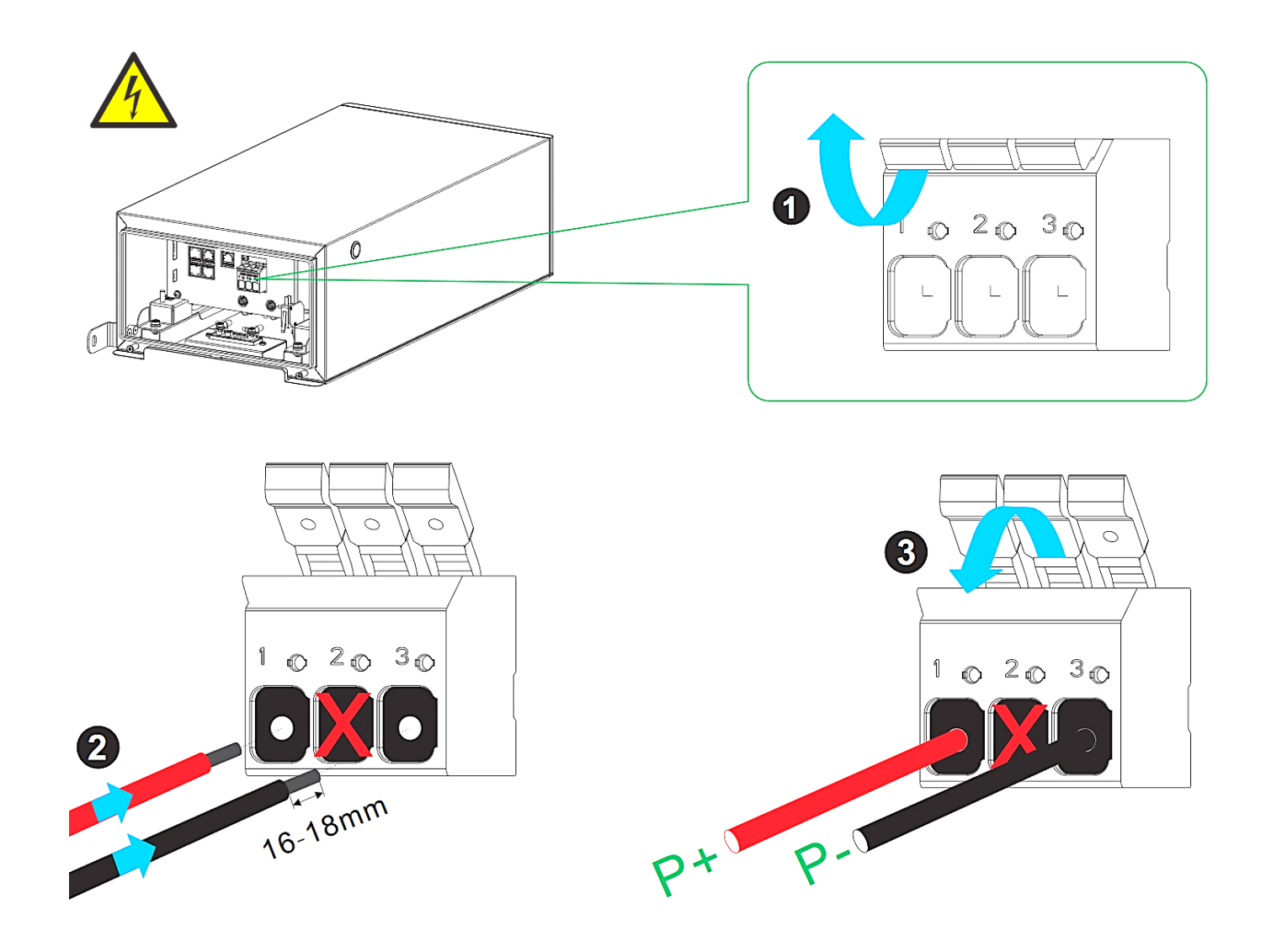

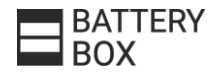

#### PASSO 2 - CAVO TERRA / COLLEGAMENTI ESTERNI SEMPLIFICATI

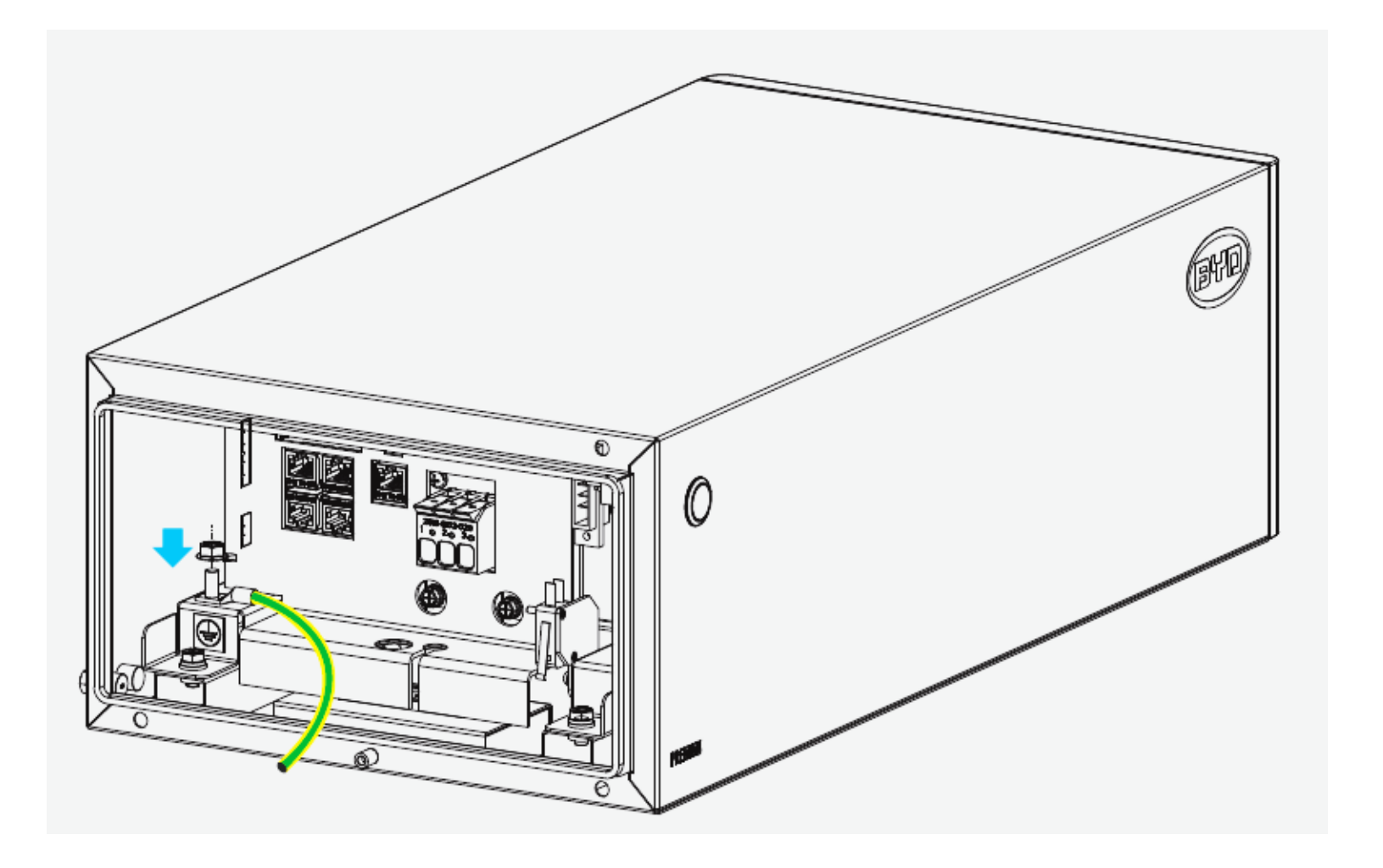

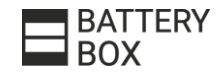

#### PASSO 2 - CAVO COMUNICAZIONE / CAT5 O SUPERIORE

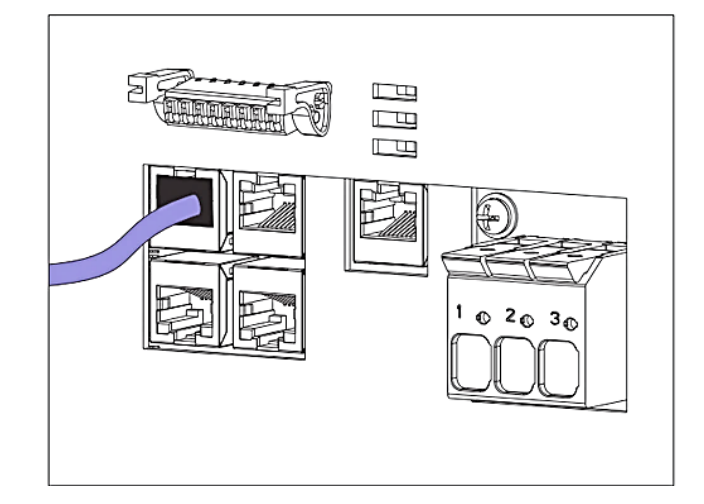

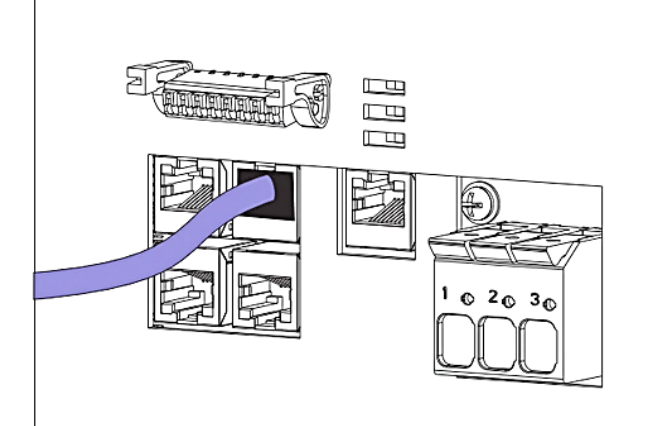

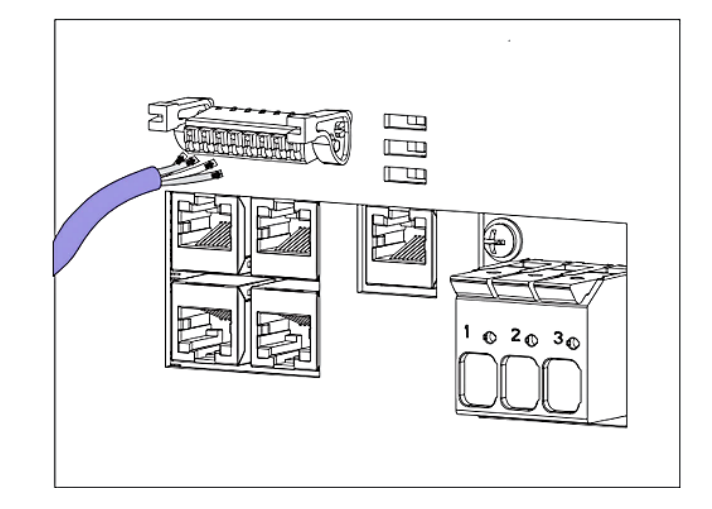

Option a) **CAN** 

Option b) **RS485** 

Option c) CAN/RS485

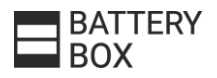

### PASSO 2 - FRONIUS GEN24 / CAT5 O SUPERIORE

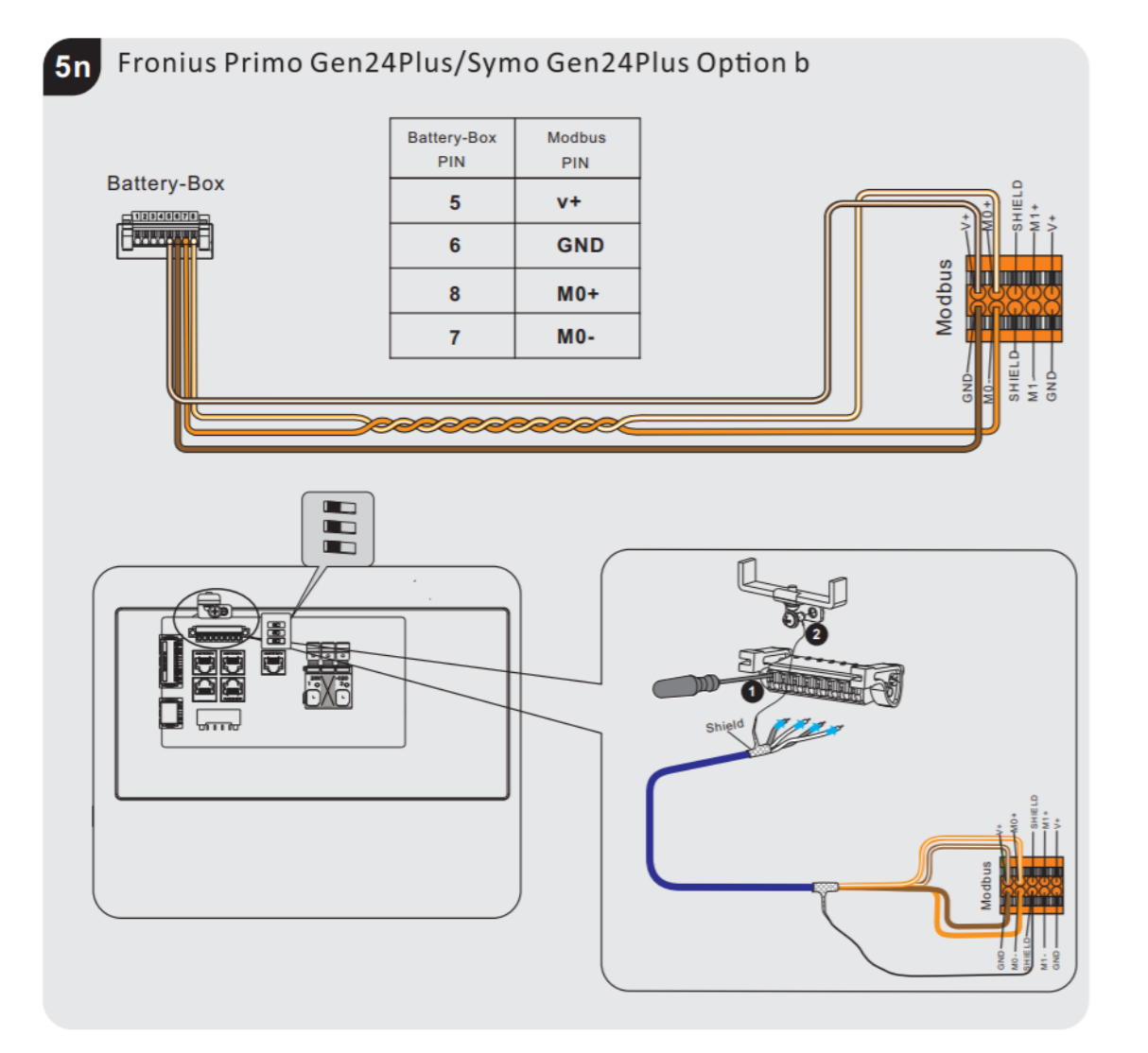

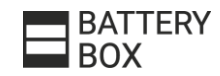

# PASSO 2 - CAVO ETHERNET / COLLEGAMENTI ESTERNI SEMPLIFICATI

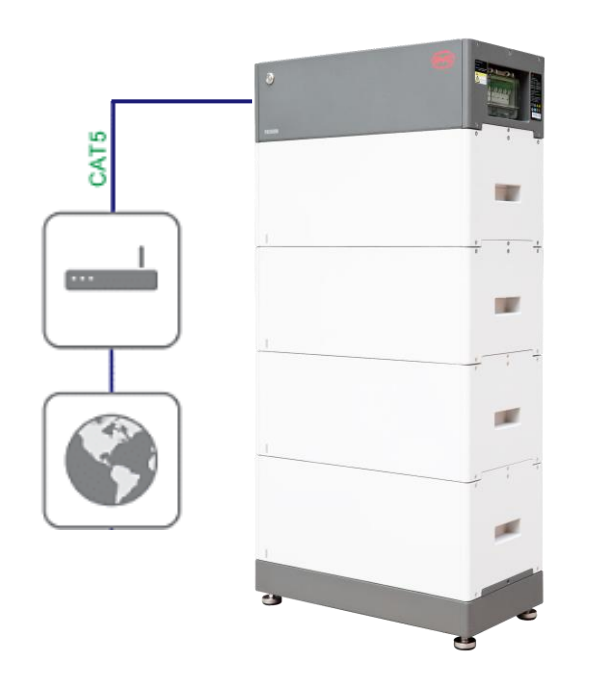

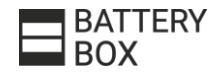

### PASSO 2 - CHIUDE BCU / COLLEGAMENTI ESTERNI SEMPLIFICATI

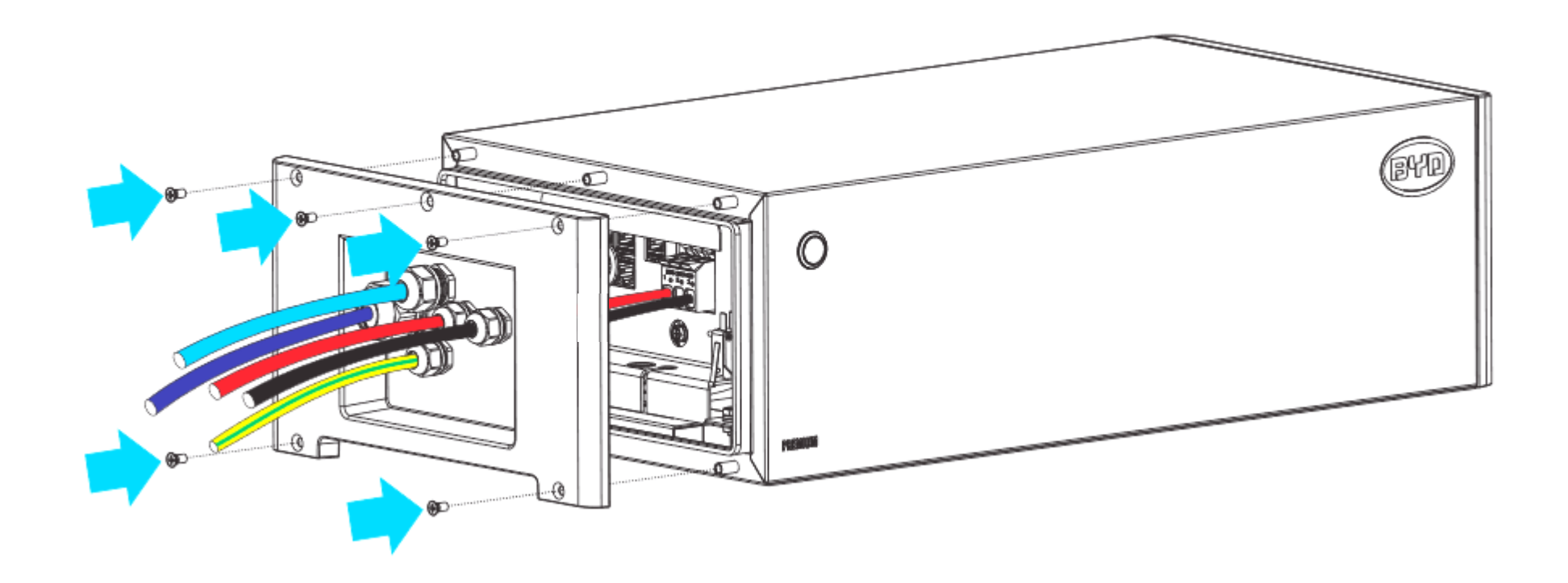

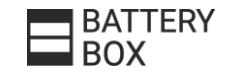

#### PASSO 3 - CONFIGURAZIONE UNIFICATA PER TUTTI I MODELLI

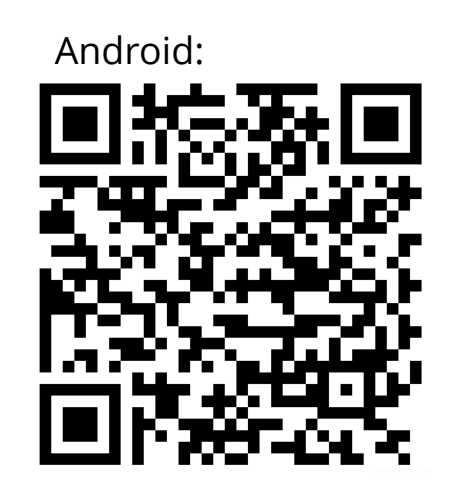

**BYD BYD Battery-Box Wizard** → BYDXXXXXX → **GET IT ON** Google play WLAN: BYDXXXXXX **BYDXXXXXX** lownload on the **WLANPassWor ILAN** Passwo BYDB-Bo BYDB-Box App Store

Apple:

La **configurazione** dell'intera gamma Premium avviene tramite la stessa app (PlayStore & iOS) ed è strettamente necessaria prima di effettuare una nuova configurazione:

- Verifica che **l'app** sia aggiornata
- Seguire il processo di **aggiornamento del firmware** durante la configurazione
- Accendere e configurare **prima la batteria** e poi l'inverter

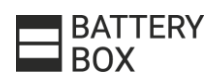

# PASO 3 - APP MOBILE - BYD BE CONNECT

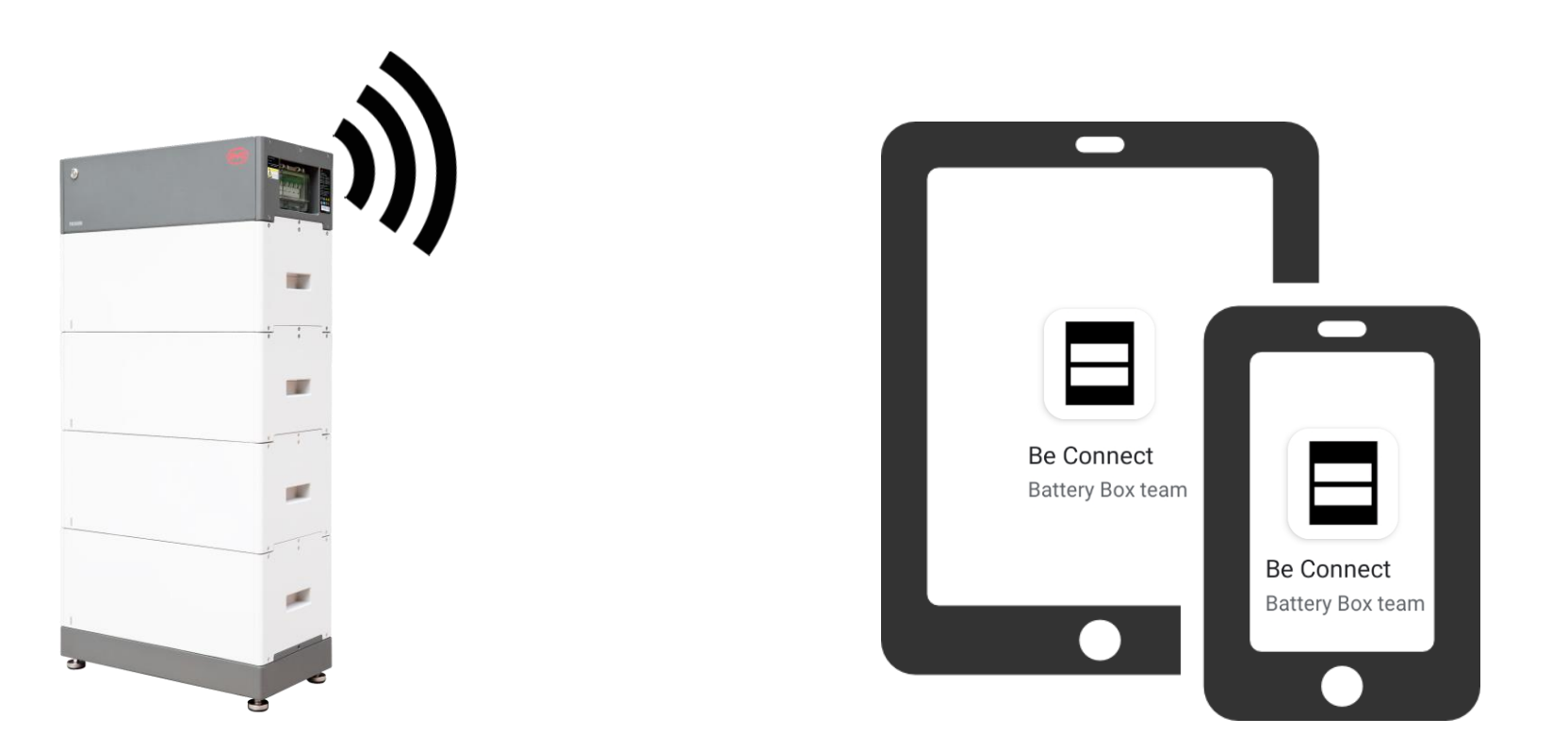

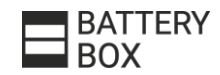

#### PASO 3 - APP - AGGIORNARE IL FIRMWARE

Avviso: confermare che il suo telefono mobile sia connesso a Internet Download del firmware informazioni sul firmware attuale  $\wedge$ type ---BMU-A BMU-B **BMS**  $\sim$ Versione firmware sul dispositivo  $\mathcal{L}_{\mathbf{t}}$ BMU-A BMU-B ---**BMS** Nota: la password WLAN: BYDB-Box Suggerimento:

1: dopo aver scaricato il firmware, disabilitare la connessione dati sul telefono mobile

2: scollegare "cavo Ethernet dalla batteria al rocter locale

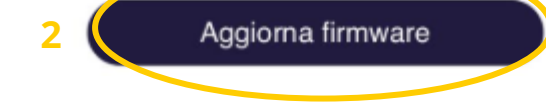

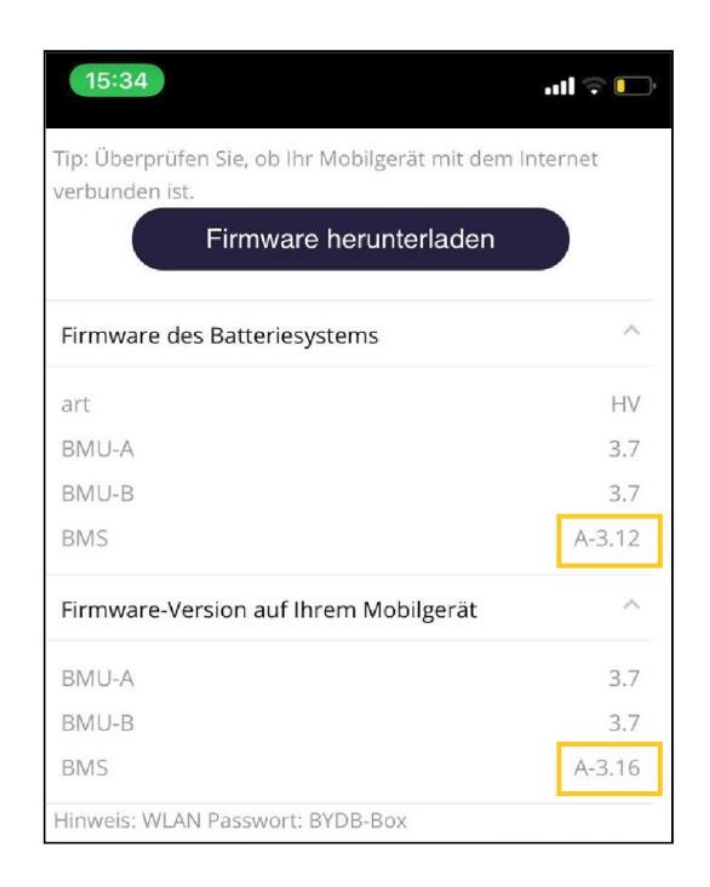

Última versión: BMU  $\geq$ V3.13 // BMS  $\geq$ V3.19

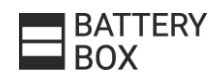

#### PASO 3 - APP - CONFIGURAZIONE

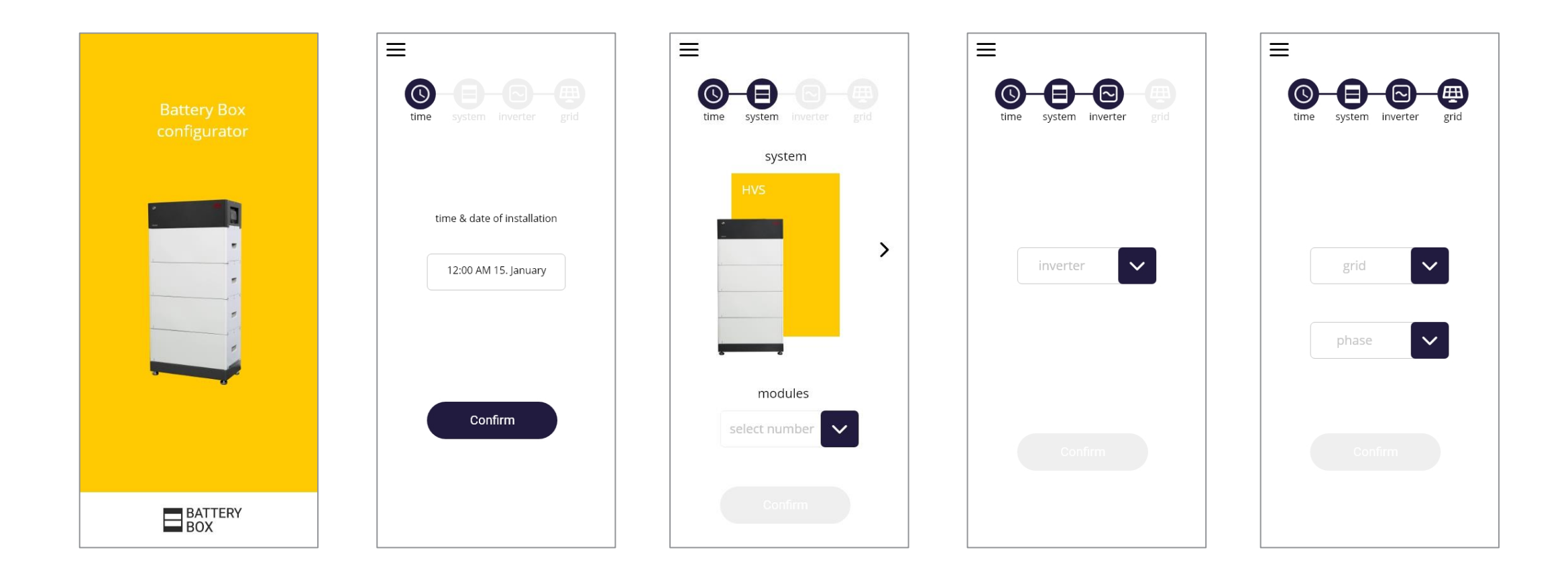

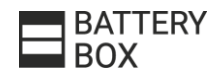

# PASO 3 - PC - CONFIGURAZIONE

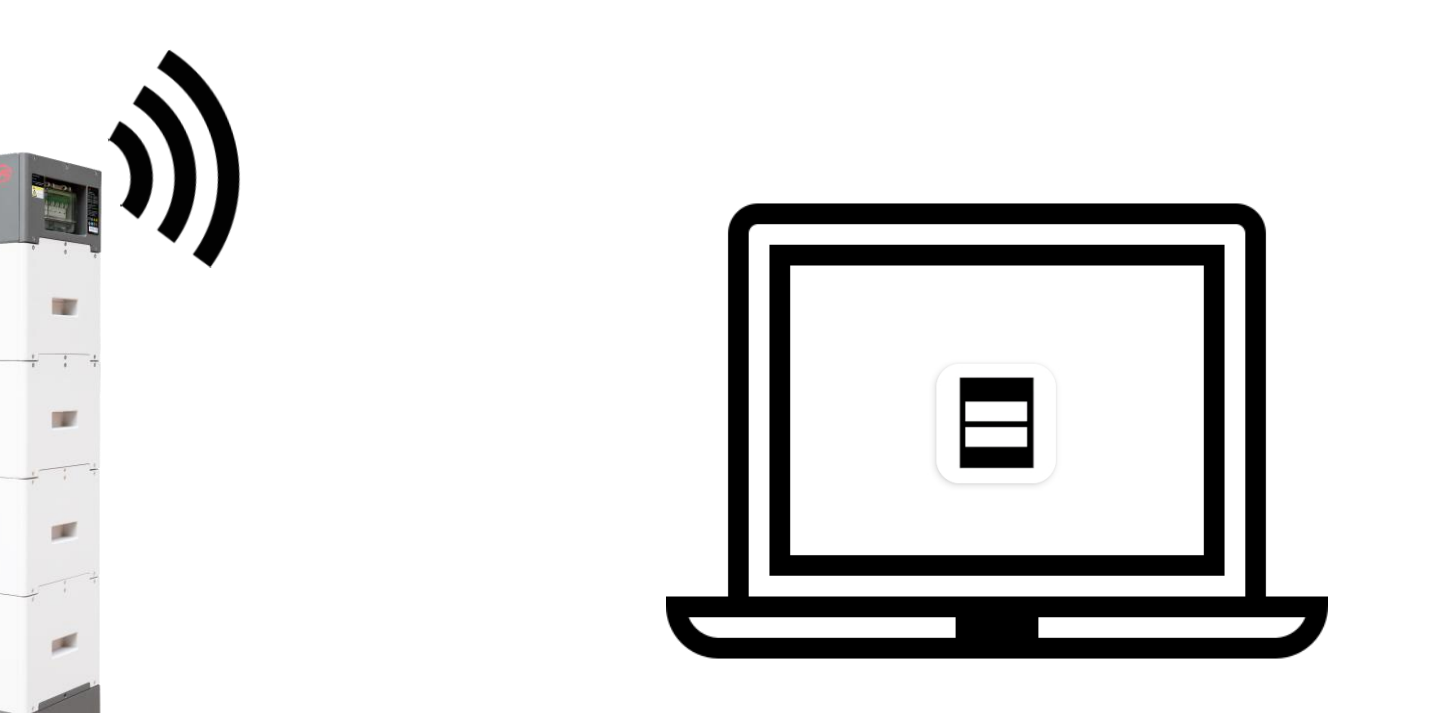

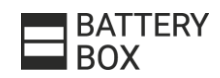

#### PASO 3 - PC – BE CONNECT PLUS

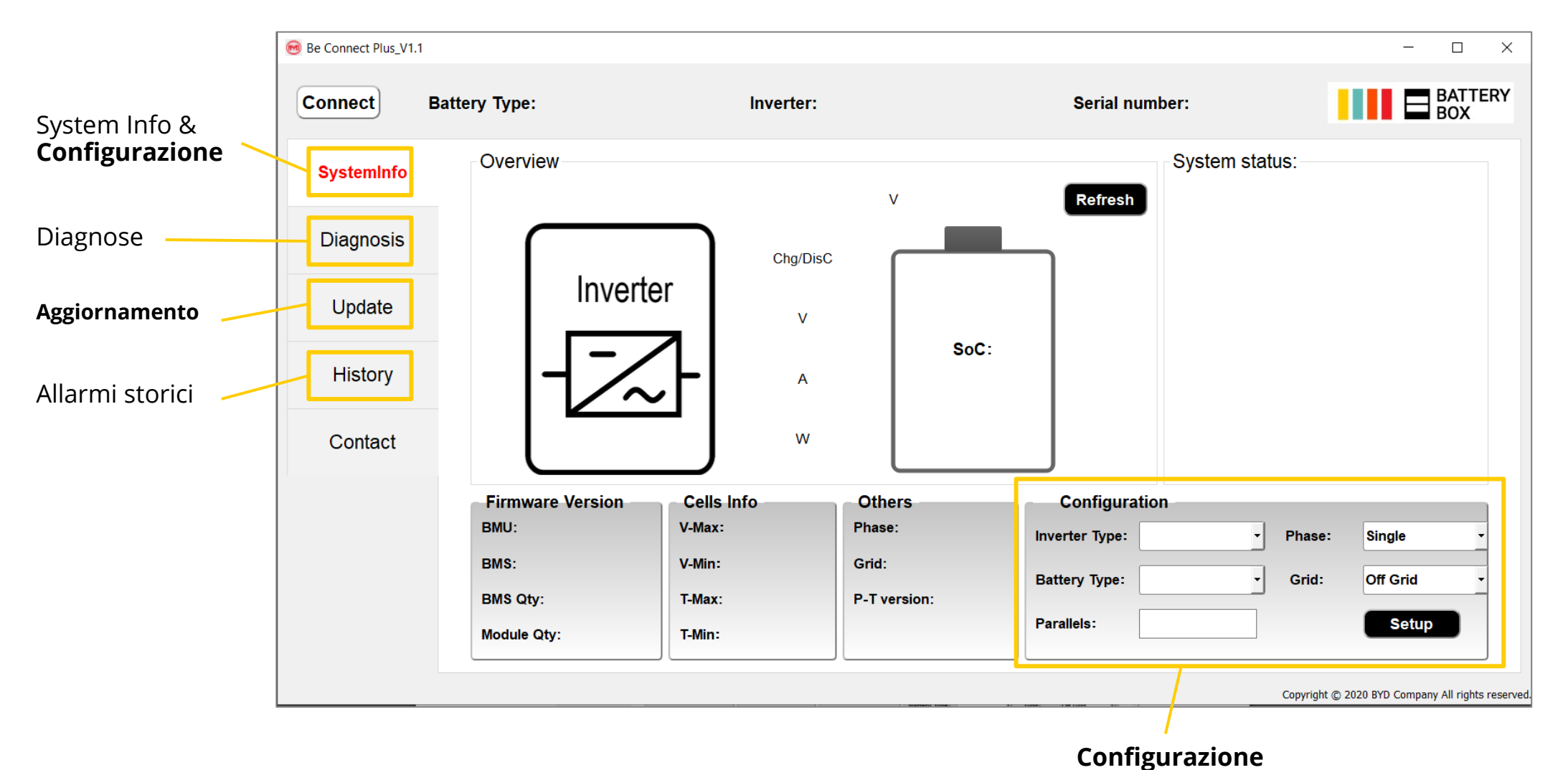

**BATTERY BOX** 

# **BATTERIA HVM / HVS**

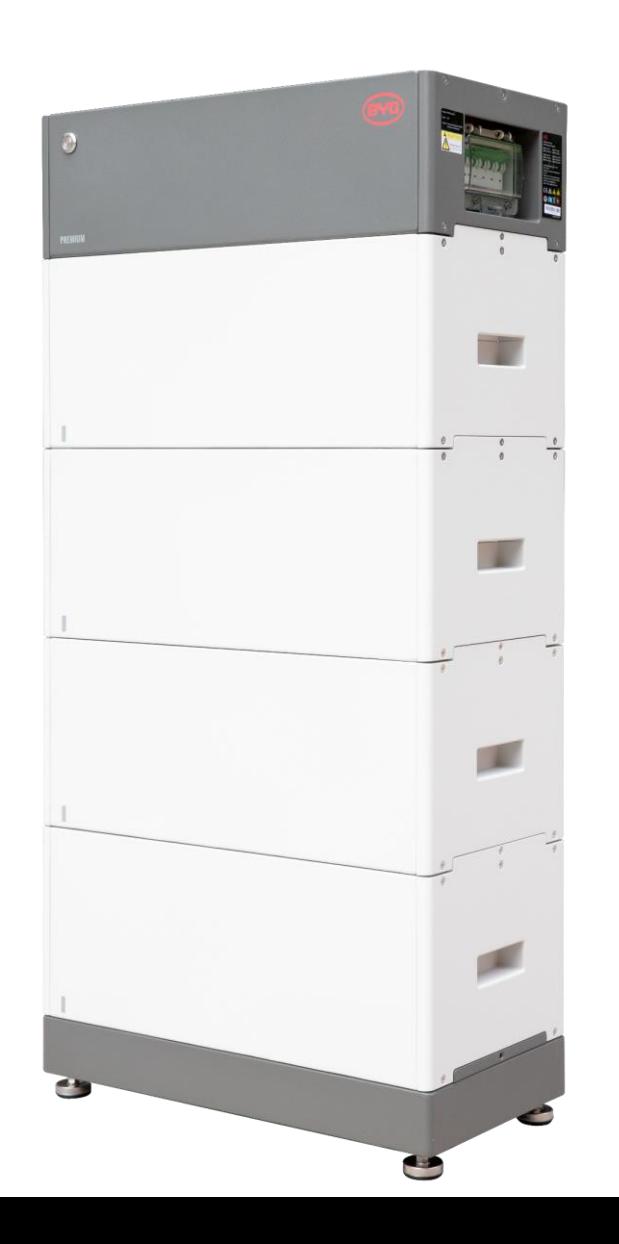

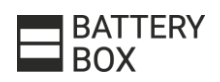

#### HVS/HVM - ESTENSIONE DI MODULI BATTERIA

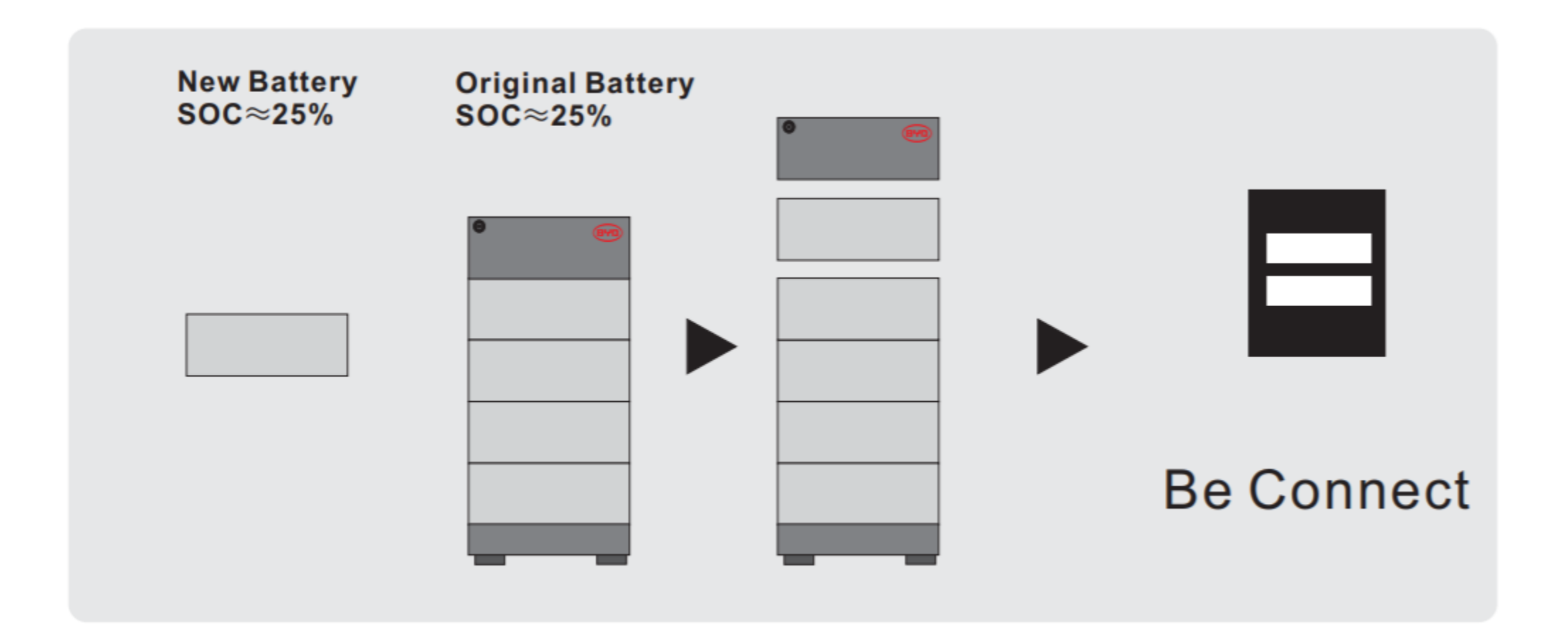

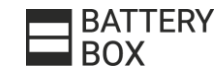

# **BATTERIA HVM / HVS**

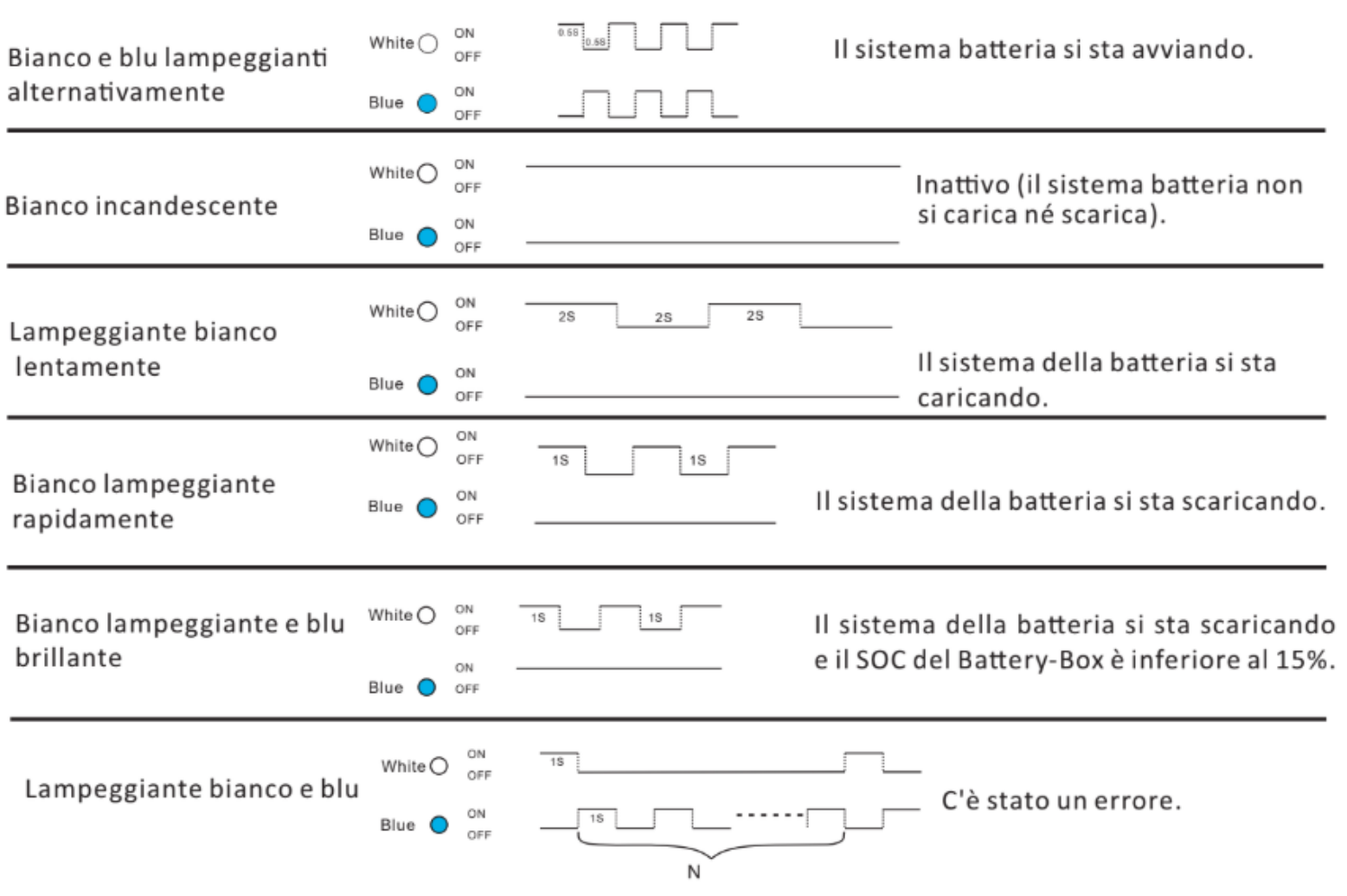

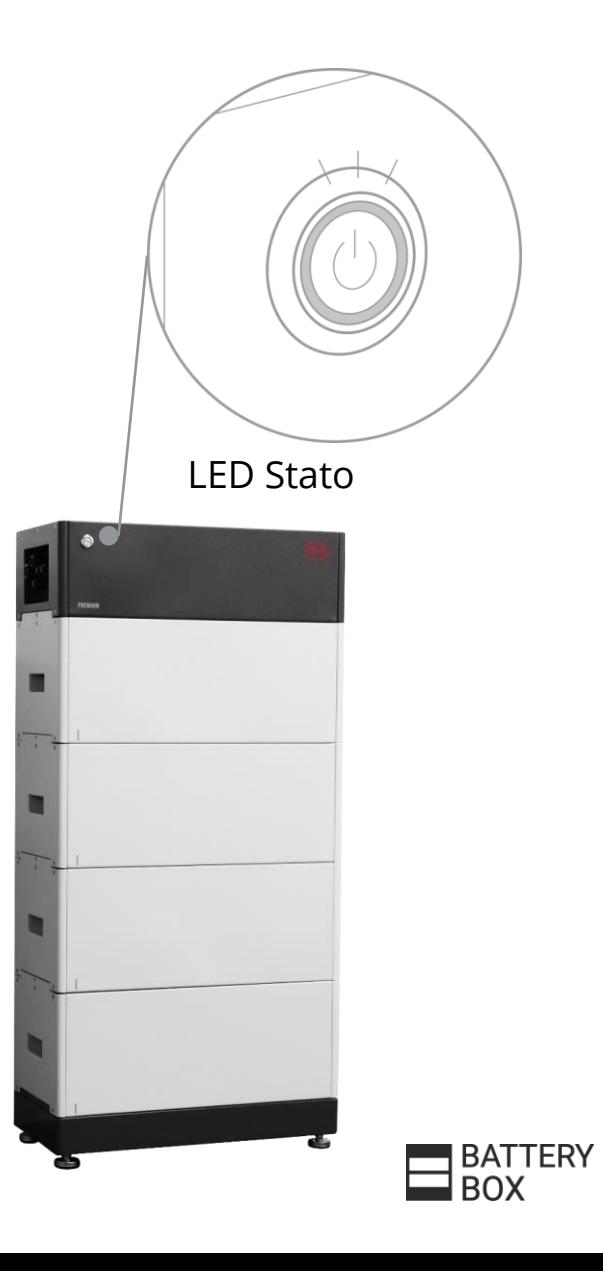

# **SERVIZIO & SUPPORTO**

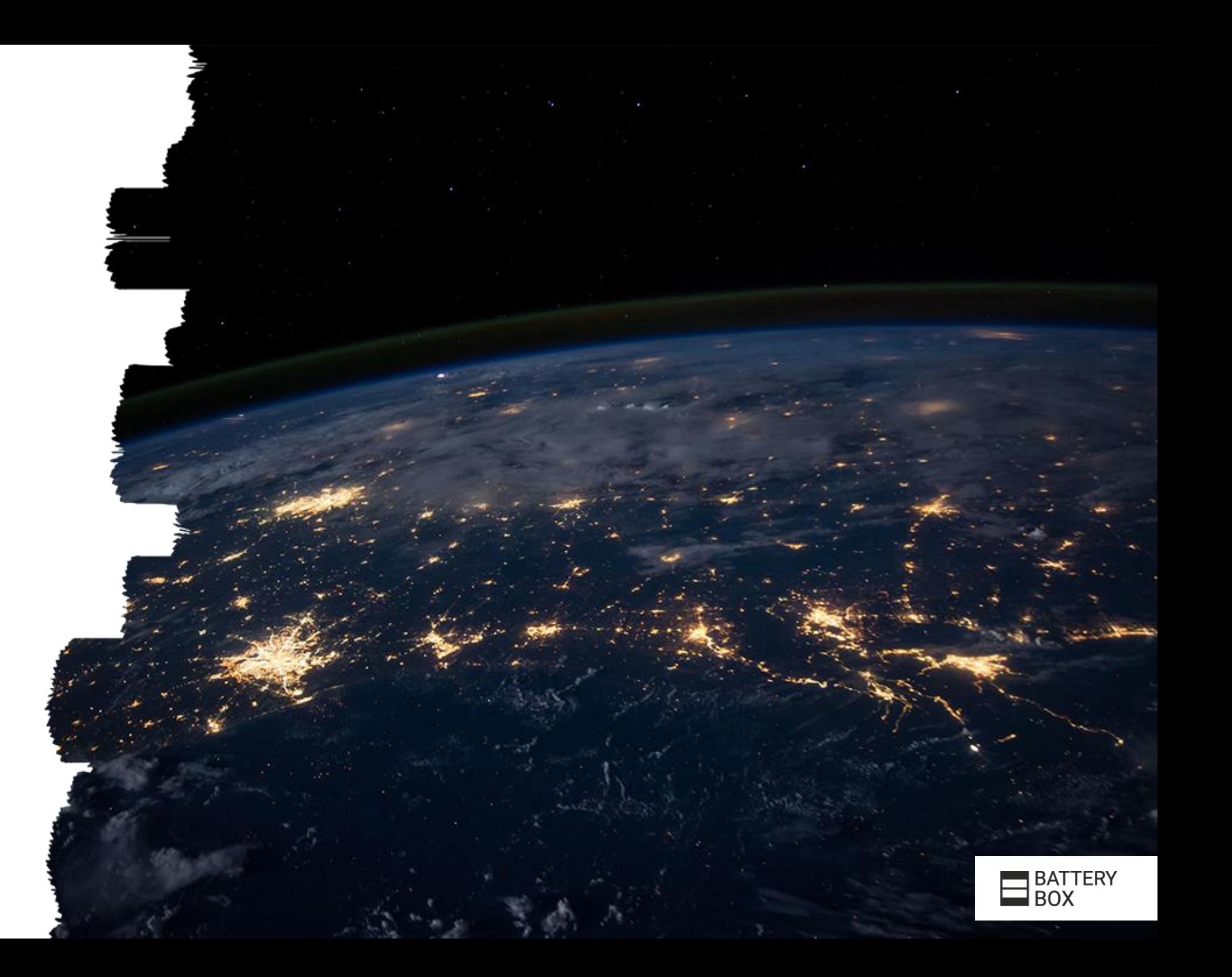

# SERVIZIO E SUPPORTO

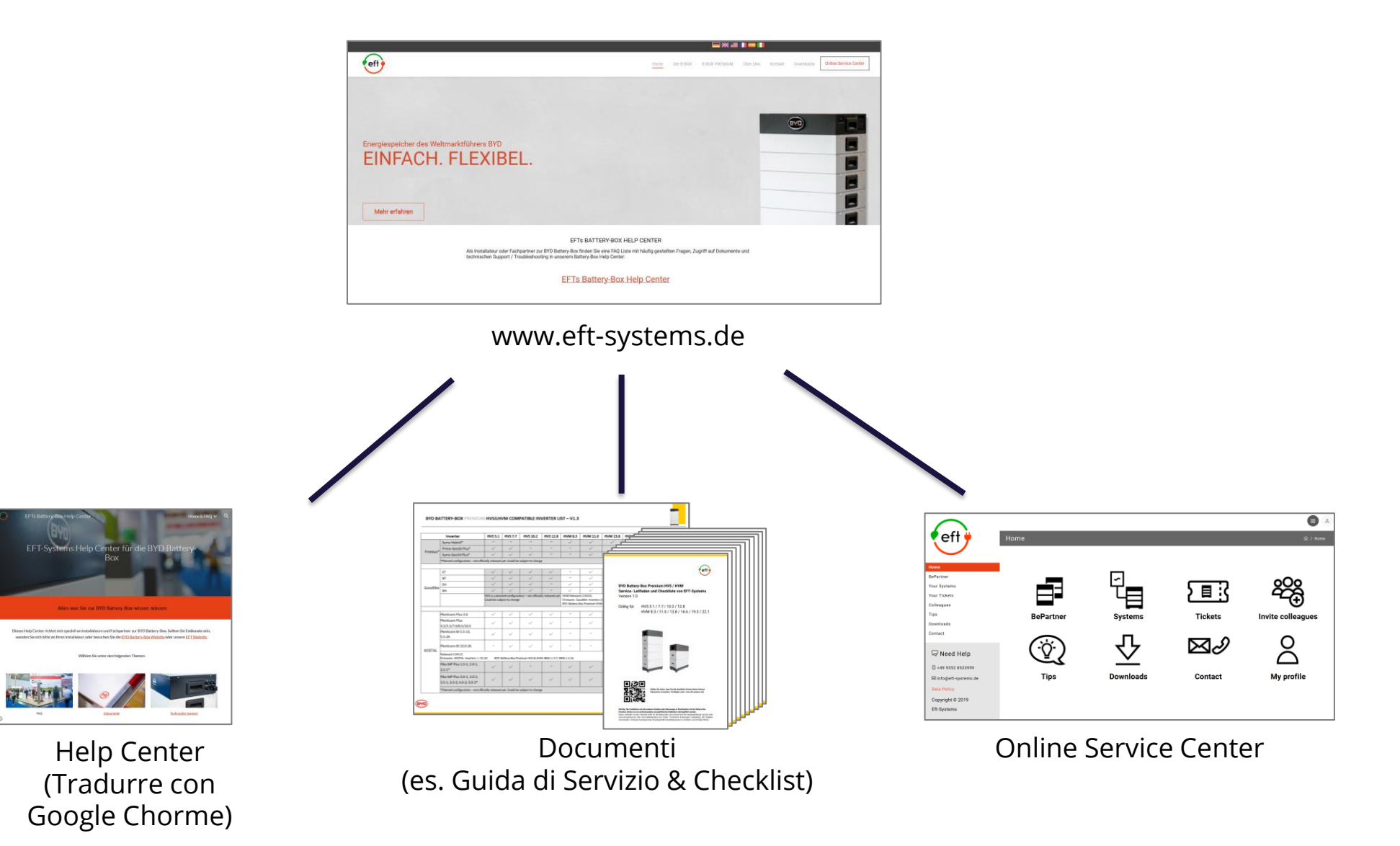

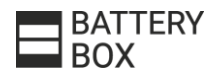

#### GUIDA DI SERVIZIO

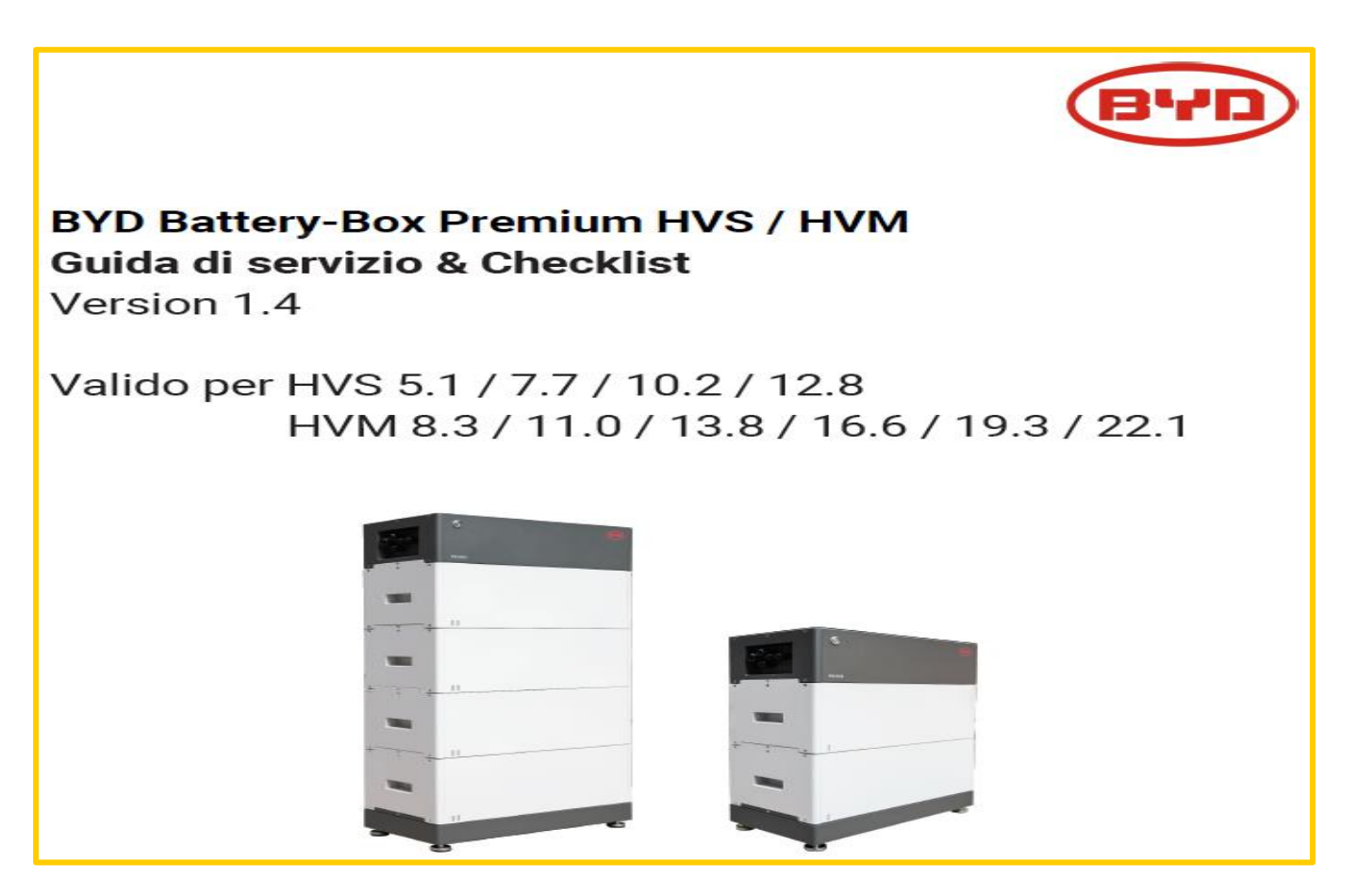

**Guida di servicio & Checklist:** [Guida di Servizio HVM/HVS](https://drive.google.com/drive/u/1/folders/1jjYwDIhNhYdRNsC6dQq9ERGDvzAgrNH3) IT

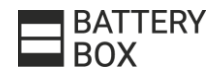

#### SUPPORTO – DI COSA ABBIAMO BISOGNO?

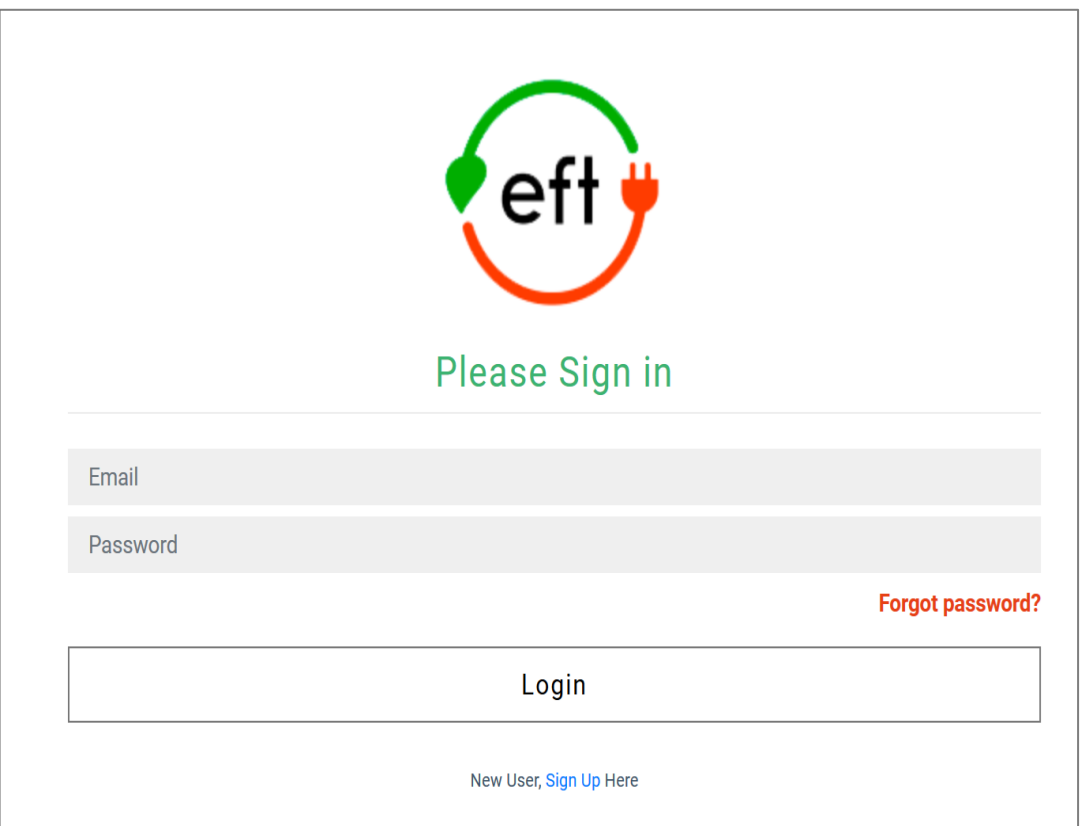

a. Registrazione dell'installatore e del sistema con Numeri di Serie su [\(https://support.eft-systems.de/](https://support.eft-systems.de/))

b. Video del LED BCUs

c. Accesso al monitoraggio dell'inverter: [info@eft-systems.de](mailto:info@eft-systems.de)

Ulteriori: d. Se colleghiamo la batteria a Internet sarebbe un vantaggio eccezionale.

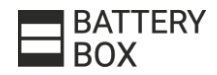

#### **ONLINE SERVICE CENTER - HOME**

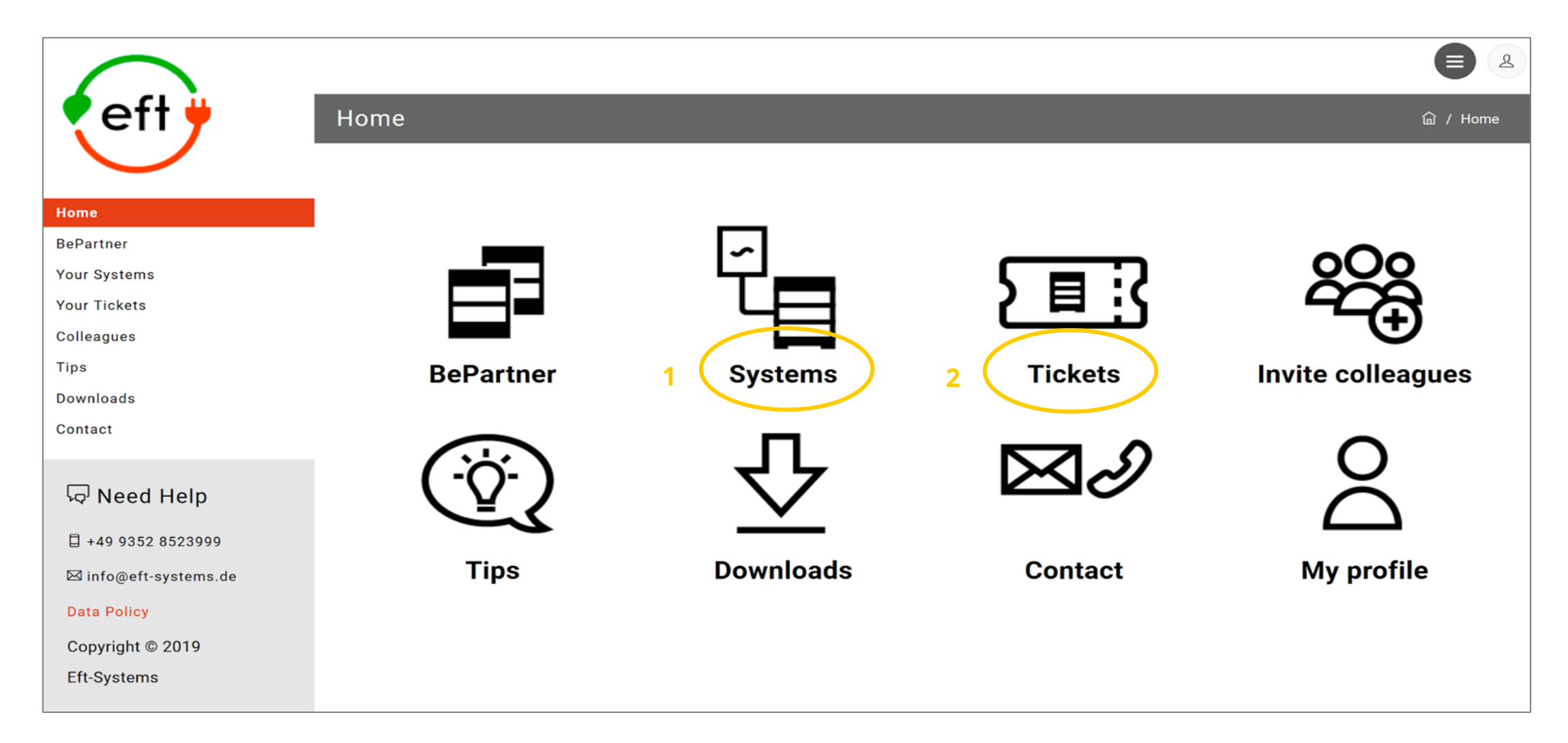

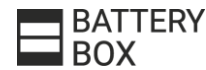

### ONLINE SERVICE CENTER - VANTAGGI

- ➢ Punti nel nostro programma **BePartner** quando si registrano i numeri di serie dei moduli durante la creazione di un sistema.
- ➢ Tech. Newsletter **BePartner News** (italiano)
- ➢ Tutti i tuoi **sistemi BYD organizzati** con un semplice processo di registrazione che non richiederà più di 10 minuti.
- ➢ Aggiungi un **ticket** ai sistemi nel caso in cui non possano contattarci.
- ➢ Registrare le **richieste di estensione** dei sistemi «vecchi».
- ➢ **Registro di sistemi:** [support.eft-systems.de/](https://support.eft-systems.de/)

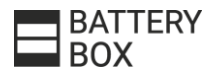

#### DOCUMENTAZIONE HVS/HVM

**Documentazione (manual, datasheet…):** [bydbatterybox.com/downloads](https://www.bydbatterybox.com/downloads)

**Video di installazione:** BYD Battery [Box Premium HVM/HVS](https://www.youtube.com/watch?v=KLGgMkhP3vY&t=6s) Installation

**Registro di sistemi:** [support.eft-systems.de/](https://support.eft-systems.de/)

**Guida di servizio:** [Guida di Servizio HVM/HVS](https://drive.google.com/drive/u/1/folders/1jjYwDIhNhYdRNsC6dQq9ERGDvzAgrNH3) IT

*Per favore, tieni presente che i documenti evolvono quindi controlla sempre le ultime versioni nel sito web*.

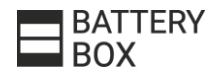

# **GRAZIE PER LA ATTENZIONE**

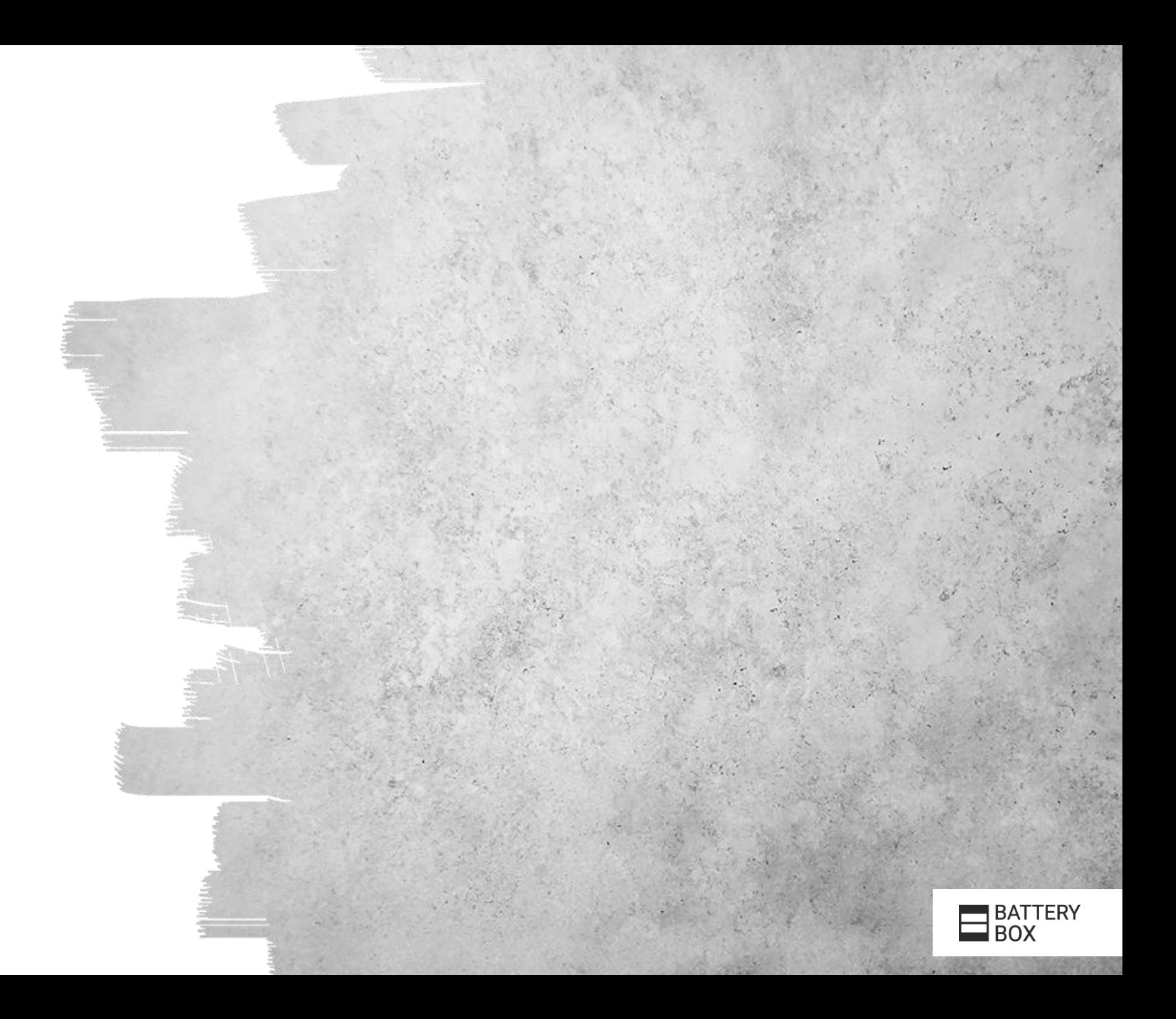